# 3. Auflage TYPO3-Version 42 Praxiswissen TYPO3-Version 4.2

- $\rightarrow$  Der praxisnahe Einstieg in TYPO3
- ➜ Konkrete Anleitungen und aussagekräftige Beispiele
- $\rightarrow$  Mit kompletter Beispielanwendung auf CD-ROM
- ➜ Zahlreiche Tipps aus dem Support

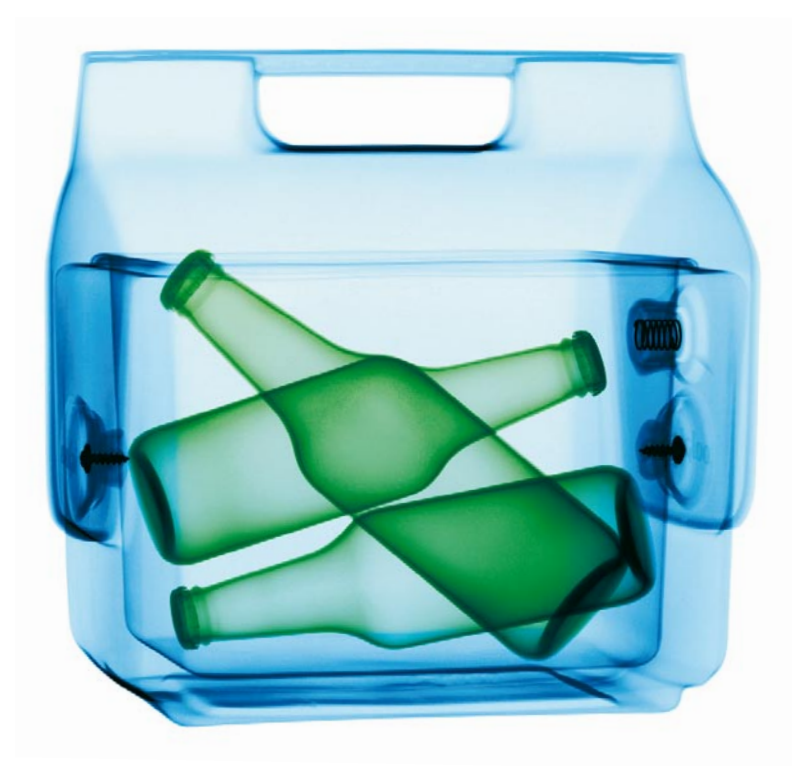

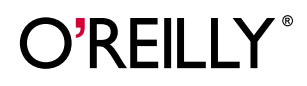

Robert Meyer

# **Inhalt**

<span id="page-1-17"></span><span id="page-1-16"></span><span id="page-1-15"></span><span id="page-1-14"></span><span id="page-1-13"></span><span id="page-1-12"></span><span id="page-1-11"></span><span id="page-1-10"></span><span id="page-1-9"></span><span id="page-1-8"></span><span id="page-1-7"></span><span id="page-1-6"></span><span id="page-1-5"></span><span id="page-1-4"></span><span id="page-1-3"></span><span id="page-1-2"></span><span id="page-1-1"></span><span id="page-1-0"></span>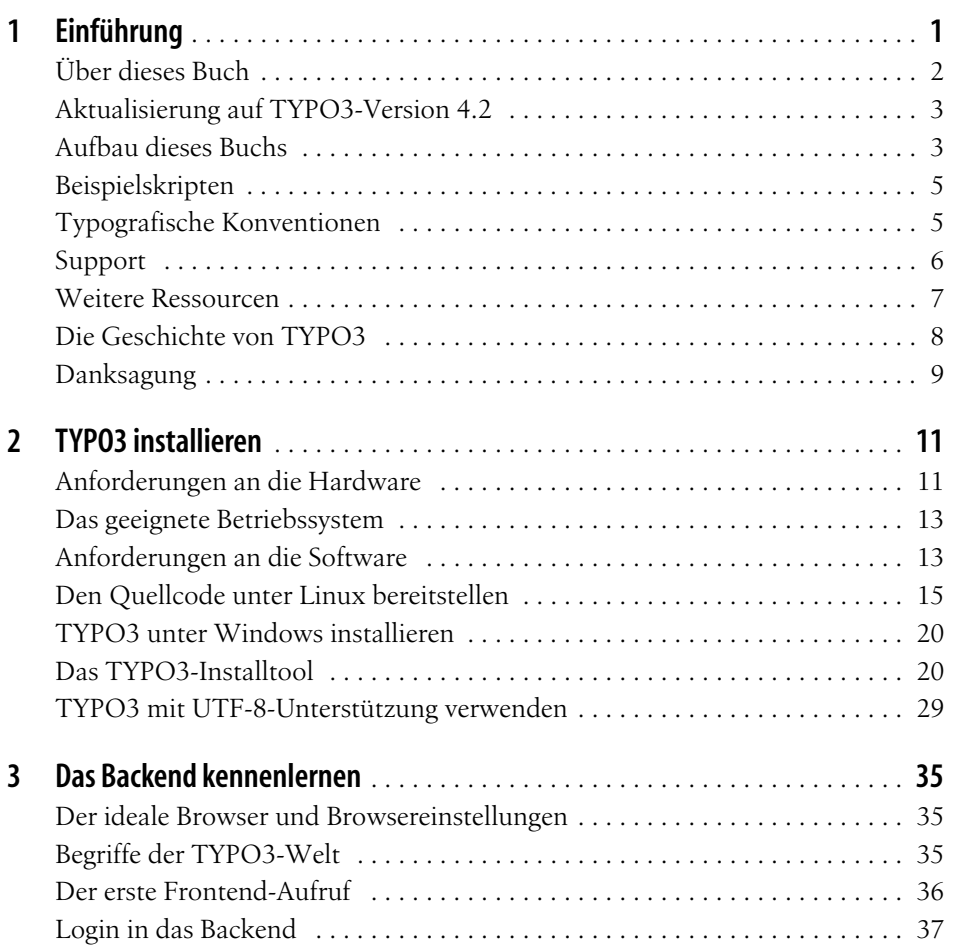

<span id="page-2-26"></span><span id="page-2-25"></span><span id="page-2-24"></span><span id="page-2-23"></span><span id="page-2-22"></span><span id="page-2-21"></span><span id="page-2-20"></span><span id="page-2-19"></span><span id="page-2-18"></span><span id="page-2-17"></span><span id="page-2-16"></span><span id="page-2-15"></span><span id="page-2-14"></span><span id="page-2-13"></span><span id="page-2-12"></span><span id="page-2-11"></span><span id="page-2-10"></span><span id="page-2-9"></span><span id="page-2-8"></span><span id="page-2-7"></span><span id="page-2-6"></span><span id="page-2-5"></span><span id="page-2-4"></span><span id="page-2-3"></span><span id="page-2-2"></span><span id="page-2-1"></span><span id="page-2-0"></span>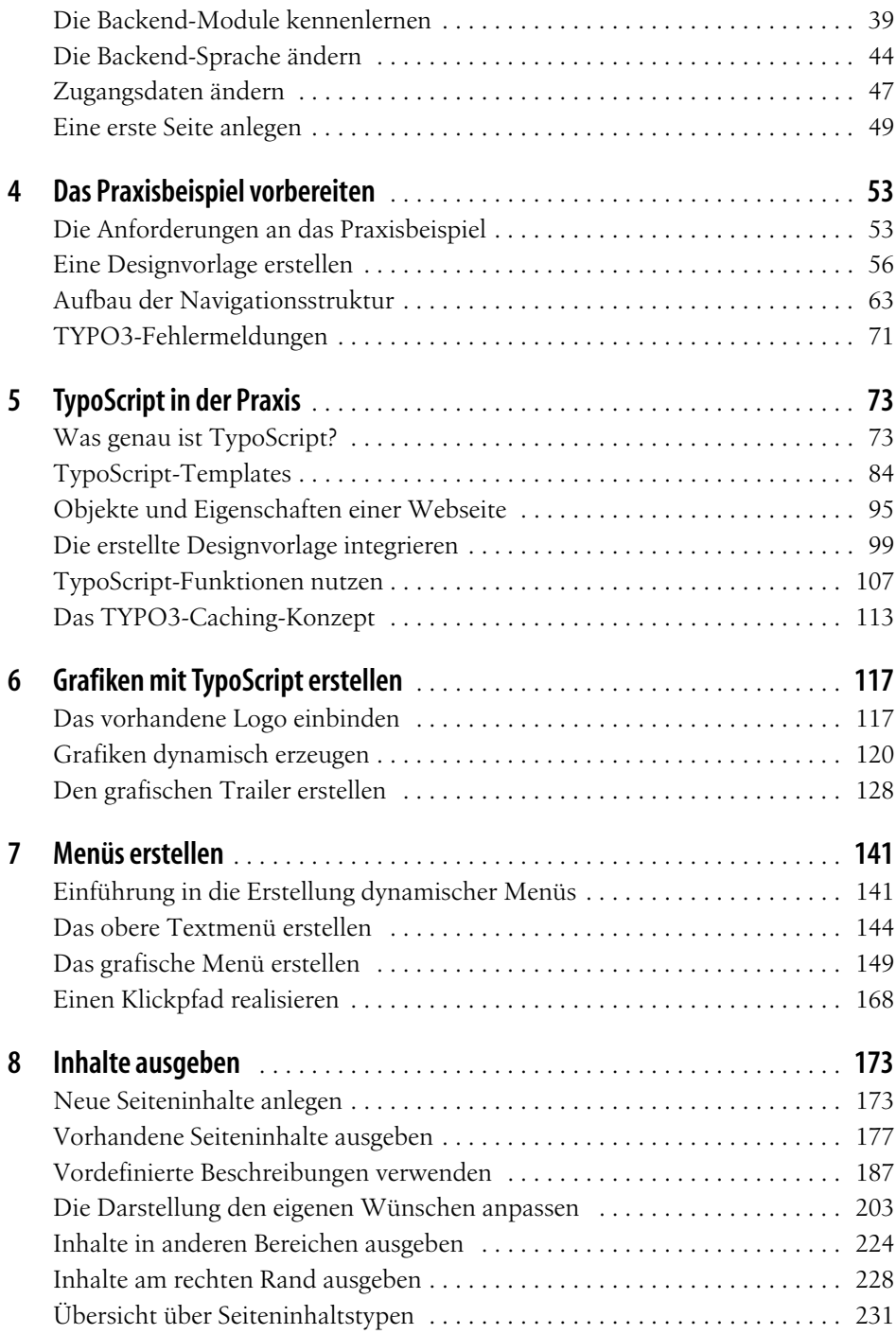

<span id="page-3-27"></span><span id="page-3-26"></span><span id="page-3-25"></span><span id="page-3-24"></span><span id="page-3-23"></span><span id="page-3-22"></span><span id="page-3-21"></span><span id="page-3-20"></span><span id="page-3-19"></span><span id="page-3-18"></span><span id="page-3-17"></span><span id="page-3-16"></span><span id="page-3-15"></span><span id="page-3-14"></span><span id="page-3-13"></span><span id="page-3-12"></span><span id="page-3-11"></span><span id="page-3-10"></span><span id="page-3-9"></span><span id="page-3-8"></span><span id="page-3-7"></span><span id="page-3-6"></span><span id="page-3-5"></span><span id="page-3-4"></span><span id="page-3-3"></span><span id="page-3-2"></span><span id="page-3-1"></span><span id="page-3-0"></span>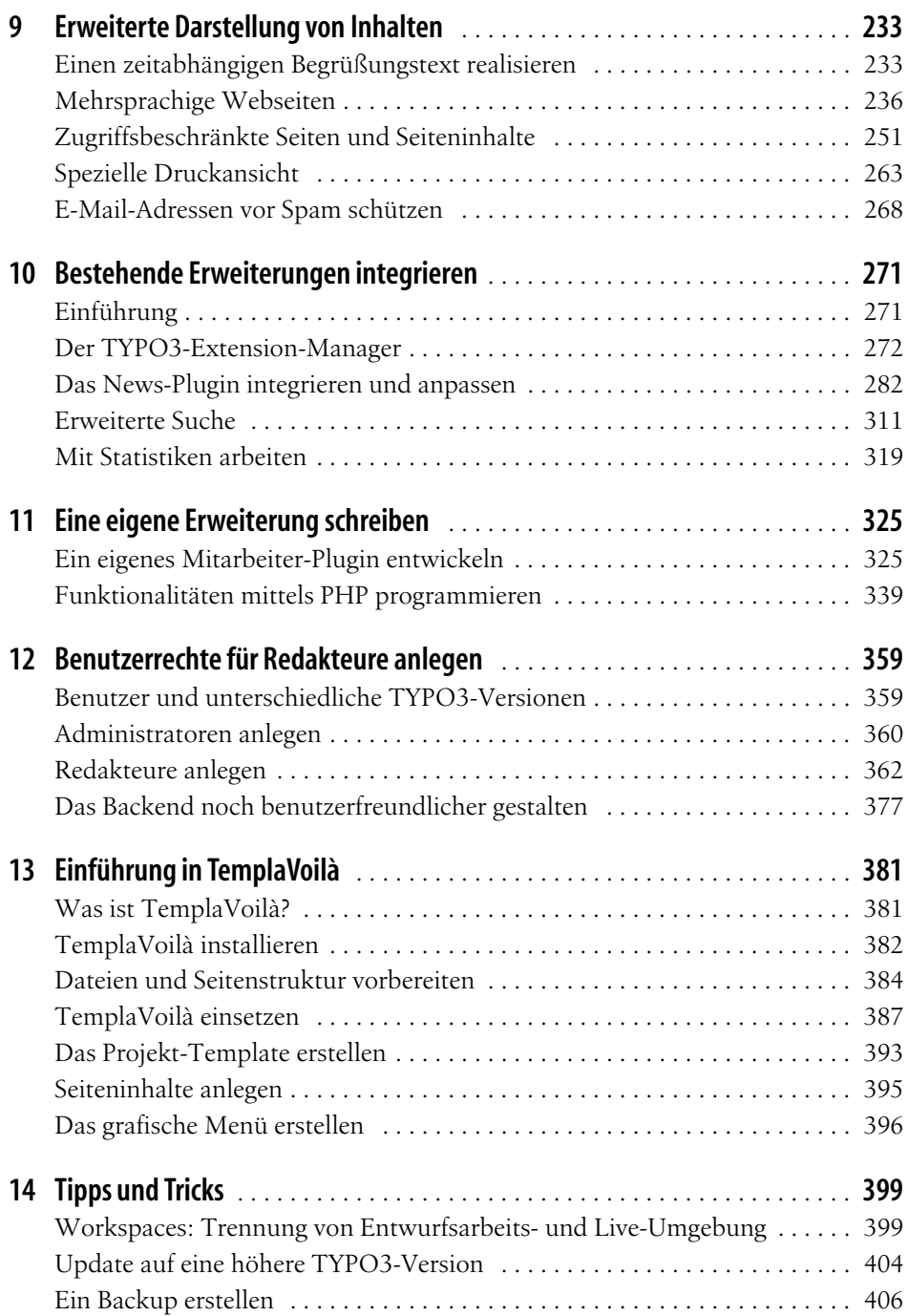

<span id="page-4-13"></span><span id="page-4-12"></span><span id="page-4-11"></span><span id="page-4-10"></span><span id="page-4-9"></span><span id="page-4-8"></span><span id="page-4-7"></span><span id="page-4-6"></span><span id="page-4-5"></span><span id="page-4-4"></span><span id="page-4-3"></span><span id="page-4-2"></span><span id="page-4-1"></span><span id="page-4-0"></span>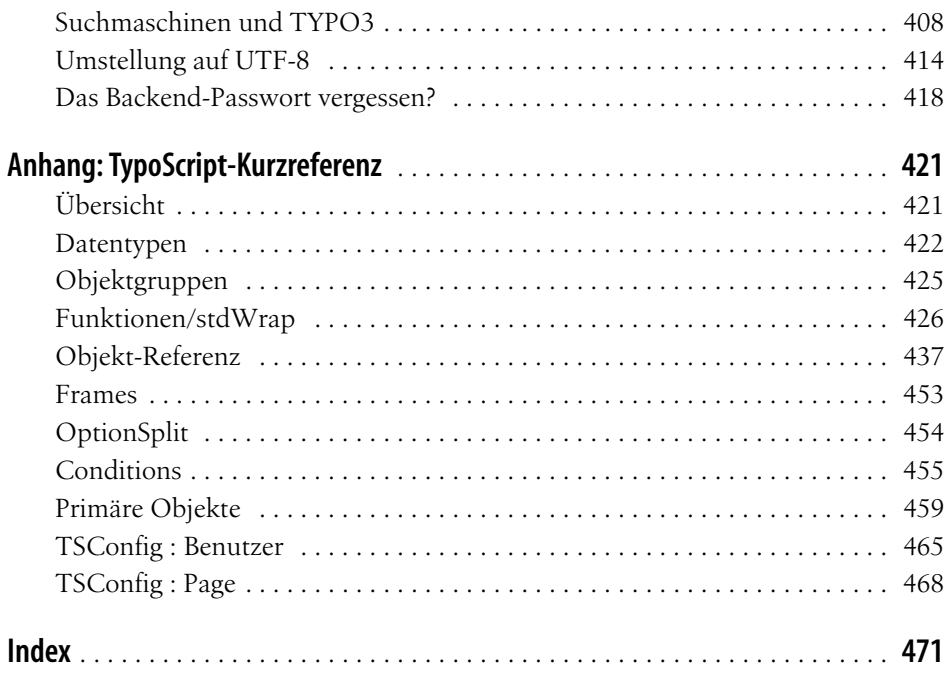

<span id="page-5-0"></span>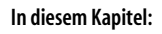

- <span id="page-5-1"></span>• [Der ideale Browser und Browser](#page-5-2)[einstellungen](#page-5-2)
- • [Begriffe der TYPO3-Welt](#page-5-3)
- • [Der erste Frontend-Aufruf](#page-6-0)
- • [Login in das Backend](#page-7-0)
- • [Die Backend-Module kennen](#page-9-0)[lernen](#page-9-0)
- • [Die Backend-Sprache ändern](#page-5-4)
- • [Zugangsdaten ändern](#page-5-5)
- • [Eine erste Seite anlegen](#page-5-6)

**Erstellen auf den**

## KAPITEL 3 **Das Backend kennenlernen**

<span id="page-5-5"></span>Nachdem Sie im vorigen Kapitel die Details der TYPO3-Installation kennengelernt haben, widmet sich dieses Kapitel Ihren ersten TYPO3-Gehversuchen. Sie erfahren, welche Begriffe Ihnen bei TYPO3 begegnen werden und was sich hinter diesen Begriffen verbirgt. Außerdem lernen Sie die Bedienung der TYPO3-Oberfläche kennen und legen eine erste Seite an.

## <span id="page-5-4"></span><span id="page-5-2"></span>**Der ideale Browser und Browsereinstellungen**

<span id="page-5-6"></span>Für die Backend-Arbeit ist es erforderlich, dass JavaScript ausgeführt werden darf und Cookies für das Backend angelegt werden können. Vom Backend aus wird in manchen Bereichen zur Konfiguration ein neues Fenster geöffnet. Deaktivieren Sie daher einen möglicherweise installierten Pop-up-Blocker bzw. gestatten Sie dem Pop-up-Blocker für Ihr TYPO3-Projekt, neue Fenster zu öffnen.

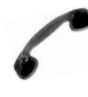

<span id="page-5-8"></span>Wenn Sie sich im TYPO3-Installtool nicht anmelden können, ist eventuell ein fehlerhaftes Cookie aus einer vorherigen Sitzung im Browser gespeichert. In den meisten Fällen hilft hier das Löschen der lokal gespeicherten Dateien im Browser.

## <span id="page-5-3"></span>**Begriffe der TYPO3-Welt**

<span id="page-5-7"></span>Einige Begriffe haben Sie bereits in den vorigen Kapiteln kennengelernt. So wurde bis zu diesem Abschnitt von einer Konfigurationsoberfläche gesprochen, mit der Administratoren und Redakteure die Webseite erstellen und pflegen können. Diese Konfigurationsoberfläche wird bei Content Management-Systemen, so auch bei TYPO3, als Backend bezeichnet. Im Backend wird die Präsentation administrativ erstellt und aufgebaut sowie redaktionell gepflegt.

<span id="page-6-4"></span><span id="page-6-1"></span>Und da, wo es ein Backend gibt, muss es natürlich auch ein Frontend geben. Das Frontend ist dabei die eigentliche Internetpräsentation, also die Umgebung, die normale Besucher der Webseite sehen können. Die Begriffe Frontend und Backend mit ihren Abkürzungen FE sowie BE werden in diesem Buch durchgängig verwendet.

<span id="page-6-7"></span><span id="page-6-6"></span><span id="page-6-5"></span><span id="page-6-3"></span>Die englischen Dokumentationen sprechen mehrdeutig von Templates. Templates können sowohl HTML-Designvorlagen als auch TypoScript-Templates sein. Das mag verwirrend klingen; wichtig ist jedoch, dass Designvorlagen aus regulären HTML-Seiten bestehen, während TypoScript-Templates in TypoScript, der eigenen Skriptsprache von TYPO3, geschrieben werden. Um diese Mehrdeutigkeit zu umgehen, werden in diesem Buch die Begriffe Designvorlagen für HTML-Templates sowie Templates für TypoScript-Templates verwendet.

<span id="page-6-2"></span>TYPO3 kann seit der Version 4.0 verschiedene Versionen eines TYPO3-Projekts unterscheiden. In älteren TYPO3-Versionen wurden sämtliche Weiterentwicklungen und Aktualisierungen der Webseite direkt in der für alle Webseitenbesucher sichtbaren Version getätigt, in der Live-Umgebung. Seit der TYPO3-Version 4.0 wurden weitere Arbeitsumgebungen eingeführt, die in TYPO3 als *Workspaces* bezeichnet werden. Neben genau einer Live-Umgebung gibt es eine oder mehrere *Entwurfsarbeitsumgebungen*, die auch als Draft-Workspaces bezeichnet werden. In Kapitel 14, *[Tipps und Tricks](#page-6-1)*, erfahren Sie, wie Sie mit Entwurfsarbeitsumgebungen arbeiten können. Bis dahin werden wir bei sämtlichen Beispielen in diesem Buch direkt im Live-Workspace arbeiten.

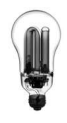

<span id="page-6-8"></span>Seit der TYPO3-Version 4.2 werden die Bearbeitungsmasken im Backend in Abschnitte unterteilt. Diese werden in diesem Buch *Registerkarte* genannt. In vorherigen Versionen war eine Untergliederung teilweise nicht vorhanden, dennoch sind alle in diesem Buch behandelten Felder auch in TYPO3-Versionen kleiner als 4.2 vorhanden.

## <span id="page-6-0"></span>**Der erste Frontend-Aufruf**

Wenn Sie TYPO3 korrekt installiert haben, erhalten Sie beim Frontend-Aufruf unter *http://domainname.tld* die in [Abbildung](#page-7-1) 3-1 gezeigte Fehlermeldung.

Diese Meldung ist weder kritisch noch eine wirkliche Fehlermeldung. Sie sagt lediglich aus, dass noch keine Seite angezeigt werden kann. Dies dürfte auch nicht verwunderlich sein, da zurzeit noch keine Seite existiert. Auch wurde noch nicht angegeben, wie eine gegebenenfalls existierende Seite überhaupt dargestellt werden soll. Sie werden in diesem Kapitel erfahren, wie im Backend eine erste Seite angelegt wird. Dazu müssen Sie sich aber zunächst in das Backend einloggen.

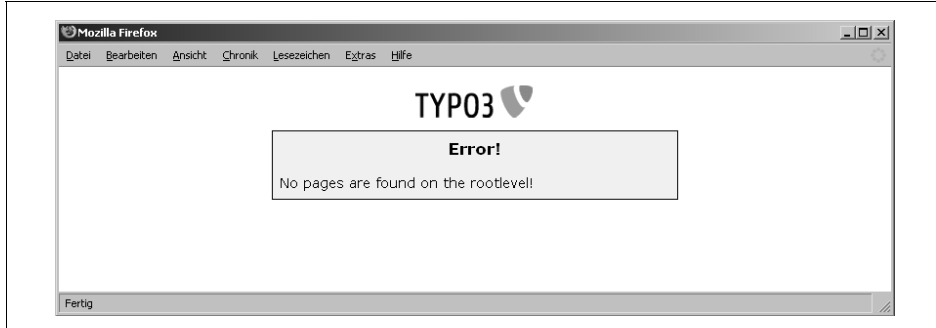

<span id="page-7-1"></span>*Abbildung 3-1: Es wurden noch keine Seiten angelegt*

## <span id="page-7-0"></span>**Login in das Backend**

<span id="page-7-3"></span>Zum Anlegen neuer Seiten, in diesem Fall unserer ersten Seite, müssen Sie im Backend eingeloggt sein. In das Backend gelangen Sie, indem Sie an die URL im Browser den Ordner */typo3* anhängen, z.B. *http://domainname.tld/typo3*. Sie erhalten eine Login-Seite, wie in [Abbildung](#page-7-2) 3-2 gezeigt.

<span id="page-7-2"></span>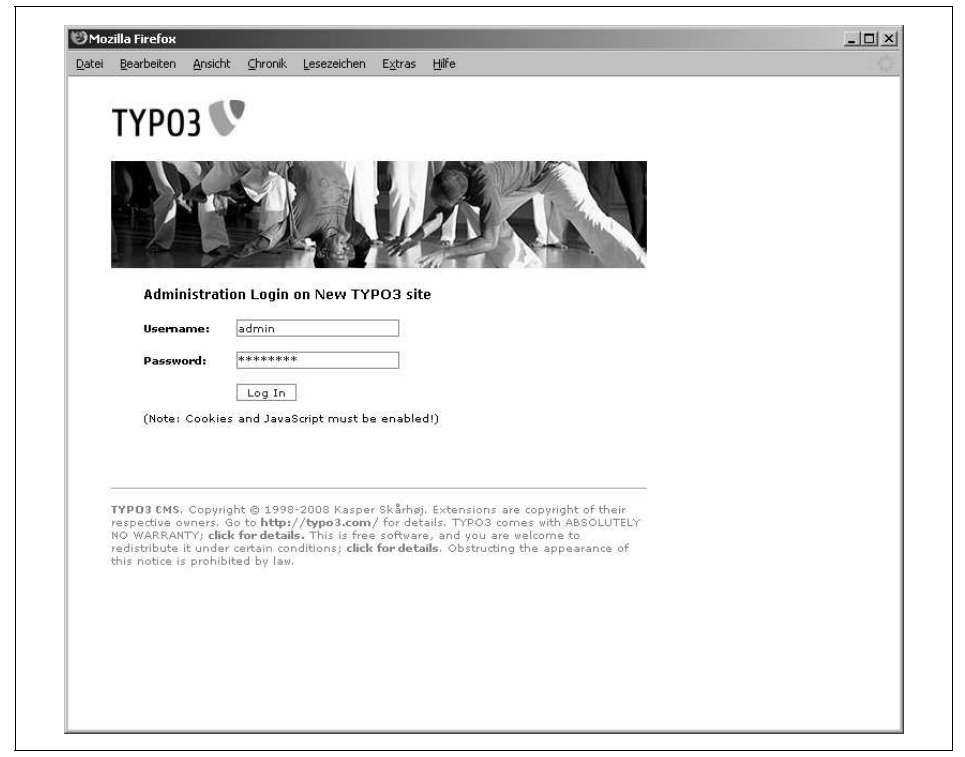

*Abbildung 3-2: Login-Maske zum TYPO3-Backend*

<span id="page-8-3"></span><span id="page-8-0"></span>Wenn Sie TYPO3 von einem auf TYPO3 spezialisierten Provider installiert bekommen haben, wird dieser Ihnen die Zugangsdaten mitteilen. Haben Sie bereits selbst einen Benutzer angelegt, wie in Kapitel 2, *[TYPO3 installieren](#page-8-3)*, beschrieben, sind Ihnen die Zugangsdaten schon bekannt. Sollten jedoch diese beiden Punkte nicht zutreffen, ist bei der Erstinstallation ein Benutzer mit den folgenden Zugangsdaten vorhanden:

<span id="page-8-7"></span><span id="page-8-4"></span>*Benutzername: admin Passwort: password*

Die Standard-Zugangsdaten müssen Sie nach erfolgtem Login umgehend ändern, da diese allgemein bekannt sind. Wie Sie Ihre Zugangsdaten für das Backend abändern können, wird weiter unten im Abschnitt [»Zugangsdaten ändern«](#page-8-2) erläutert.

<span id="page-8-5"></span>Zum erfolgreichen Login in das Backend ist es erforderlich, dass Cookies auf dem jeweiligen Client aktiviert sind. Auch können private Firewalls einen erfolgreichen Login-Vorgang verhindern, da sie, je nach Konfiguration, den *Referer* nicht mit übergeben. Sollten Sie eine Nachricht der Art erhalten, dass Sie im Installtool ein *doNotCheckReferer*-Flag setzen sollen, loggen Sie sich in das Installtool ein. Unter *All Configuration* können Sie dieses *Flag* setzen. Nähere Informationen dazu finden Sie in Kapitel 2, *[TYPO3 installieren](#page-8-0)*, im Abschnitt [»Das TYPO3-Installtool«.](#page-8-1)

<span id="page-8-2"></span>Wenn Sie den Ordner */typo3* umbenennen möchten, sei hier erwähnt, dass dies einige Probleme mit sich bringt. Bis zur Version 3.3.0 war es noch durch einige wenige Anpassungen im Quellcode möglich, seit Version 3.5.0 verweisen allerdings sehr viele Module auf diesen Ordner. Eine Umbenennung des Ordners */typo3* macht somit sehr viele Änderungen im Quellcode erforderlich. Neue Module, die nicht ordnungsgemäß (sondern *pragmatisch*) entwickelt wurden, müssten zudem permanent angepasst werden. Die Update-Fähigkeit ist unter keinen Umständen mehr gewährleistet.

<span id="page-8-1"></span>Der Ordner */typo3* selbst stellt kein großes Sicherheitsrisiko dar. Möchten Sie die Sicherheit erhöhen, können Sie dies z.B. durch eine *.htaccess*-Datei erreichen oder den Zugriff auf das Backend nur für bestimmte IP-Adressen gestatten. Außerdem ist es möglich, das Backend nur verschlüsselt über HTTPS aufrufen zu lassen. Sie können im Installtool im Abschnitt *All Configuration* für *[BE][lockSSL]* als Wert eine *2* angeben, wodurch das Backend nur noch über eine gesicherte Verbindung erreichbar ist.

<span id="page-8-6"></span>Die Login-Maske kann problemlos angepasst werden und dadurch von obigem Screenshot abweichen. So kann es durchaus der Fall sein, dass die Login-Maske noch eine dritte Zeile enthält, in der man das sogenannte *Interface* auswählen kann (Frontend, Backend). Sie können die Auswahl der Interfaces im Installtool im Abschnitt *All Configuration* aktivieren und für *[BE][interfaces]* die Angabe der Werte *backend*, *frontend* und *backend\_old* setzen.

<span id="page-9-2"></span>In TYPO3 ab Version 4.0 wurde im Vergleich zu TYPO3 Version 3.8 das Backend optisch komplett überarbeitet. Wenn Sie ein Update von Version 3.8 auf 4.0 oder höher durchführen, wird das neue Layout nicht automatisch angezeigt. Sie müssen über den sogenannten Extension-Manager zuerst die Erweiterung *t3skin* installieren. Wie Sie eine Erweiterung installieren, erfahren Sie in [Kapitel 10,](#page-9-2) *Beste[hende Erweiterungen integrieren](#page-9-2)*. Sollte das neue Design nach der Installation nicht angezeigt werden, kommentieren Sie folgenden Eintrag in der Datei *localconf.php* im Ordner *typo3conf/* aus: *// \$typo\_db\_extTableDef\_script = "extTables.php";*

### <span id="page-9-0"></span>**Die Backend-Module kennenlernen**

Nach erfolgtem Login als Administrator gelangen Sie in das Backend von TYPO3, das für Administratoren wie in [Abbildung](#page-9-1) 3-3 gezeigt aussieht.

| Bearbeiten<br>Datei<br>Ansicht      | Chronik<br>Lesezeichen    | Extras                                                                                                    | Hilfe                                                                                                    |  |  |
|-------------------------------------|---------------------------|----------------------------------------------------------------------------------------------------|----------------------------------------------------------------------------------------------------|--|--|
| TYPO3                               |                           |                                                                                                    | [LIVE workspace] 3 3 2 4 4 6 3<br>admin<br>Logout                                                                                                    |  |  |
| $\overline{\mathbf{v}}$ Web         |                           |                                                                                                    | TYPO3 4.2.0                                                                                                    |  |  |
| <b>A</b> Page                       |                           |                                                                                                    | Web Content Management System                                                                                                    |  |  |
| Q View                              |                           |                                                                                                    |                                                                                                    |  |  |
| List<br>E                           |                           | TYPO3 MS ver. 4.2.0. Copyright @ 1998-2008 Kasper Skarhøj. Extensions are copyright of<br>their respective owners. Go to http://typo3.com/ for details. TYPO3 comes with ABSOLUTELY<br>NO WARRANTY; click for details. This is free software, and you are welcome to redistribute it under certain |                                                                                                    |  |  |
| Info                                |                           |                                                                                                    | conditions; click for details. Obstructing the appearance of this notice is prohibited by law.                                                                             |  |  |
| ⋒<br>Access<br>Functions            |                           |                                                                                                    |                                                                                                    |  |  |
| Versioning                          |                           |                                                                                                    |                                                                                                    |  |  |
| 閜<br>Template                       | <b>MImportant notice!</b> |                                                                                                    |                                                                                                    |  |  |
| $\overline{\mathbf{v}}$ File        |                           |                                                                                                    | . The default backend user "admin" with password "password" is still present. Edit this<br>account, either deleting it completely or changing the username and password.   |  |  |
| <b><i>I</i></b> Filelist            |                           |                                                                                                    | * The Install Tool is enabled. Delete the file                                                                                                    |  |  |
| $\overline{ }$ Hsertonis            |                           |                                                                                                    | '/home/www/p100854/html/typo3conf/ENABLE_INSTALL_TOOL" when you have<br>finished setting up TYPO3. Click to remove the file now!                                           |  |  |
| Task center                         |                           |                                                                                                    | . The Reference Index table is empty which is likely the result of a recent TYPO3 upgrade.                                                                                 |  |  |
| User settings                       |                           |                                                                                                    | Please go to Tools>DB Check and update the reference index.                                                                                                    |  |  |
| Workspace                           |                           |                                                                                                    |                                                                                                    |  |  |
| $\overline{\mathbf{v}}$ Admin tools |                           |                                                                                                    | This is a brief description of the available modules:                                                                                                    |  |  |
| <b>显 User Admin</b>                 | S Web                     |                                                                                                    |                                                                                                    |  |  |
| Ext Manager                         | <b>A</b> Page             | Page content                                                                                                    |                                                                                                    |  |  |
| <b>品</b> DB check                   |                           |                                                                                                    | This module allows you to create and edit webpages, view page hit statistics, manage<br>different languages and columns of content per page and access special page        |  |  |
| <b>N</b> Configuration<br>Install   |                           |                                                                                                    | contents like guesbooks and shopping items.                                                                                                    |  |  |
| H<br>Log                            | Q View                    | <b>View page</b>                                                                                                    | Shows the look of the current page and lets you edit the content directly.                                                                                                 |  |  |
| $\overline{\mathbf{v}}$ Help        | 百 List                    |                                                                                                    | List of database-records<br>The Web>List module provides low level access to records appearing on a page.                                                                  |  |  |
| <b>■ About modules</b>              | <b>R</b> Info             |                                                                                                    | Page related information, eq. hit statistics, change log, record counts                                                                                                    |  |  |
| & About                             |                           |                                                                                                    | The Web>Info module is focused on statistic information about pages. This includes<br>statistics of pagehits and a changelog allowing browsing of page history changes. An |  |  |
| Manual                              |                           |                                                                                                    | overview of the number of records on each page as well as page settings presented in<br>a classic tree structure is provided.                                              |  |  |
| <b>TypoScript Help</b>              | Access                    |                                                                                                    | <b>Page editing permissions</b>                                                                                                    |  |  |
|                                     |                           | each.                                                                                                    | Setting of page permissions is vital for controlling backend user access to pages. You<br>can assign a user and a group as owners of a page and set access permissions for |  |  |
|                                     | The Functions             |                                                                                                    | <b>Advanced functions</b><br>This module contains general export and import functions in addition to specialised                                                           |  |  |
|                                     |                           |                                                                                                    | wizards enabling page sorting and batch creating of pages.                                                                                                    |  |  |

<span id="page-9-1"></span>*Abbildung 3-3: TYPO3-Backend für Administratoren in englischer Sprache*

## <span id="page-10-51"></span><span id="page-10-41"></span><span id="page-10-38"></span><span id="page-10-20"></span>**Index**

#### <span id="page-10-39"></span><span id="page-10-34"></span><span id="page-10-32"></span><span id="page-10-30"></span><span id="page-10-12"></span><span id="page-10-11"></span><span id="page-10-8"></span><span id="page-10-5"></span><span id="page-10-3"></span><span id="page-10-1"></span>Symbole

<span id="page-10-50"></span><span id="page-10-48"></span><span id="page-10-46"></span><span id="page-10-40"></span><span id="page-10-37"></span><span id="page-10-31"></span><span id="page-10-28"></span><span id="page-10-22"></span><span id="page-10-16"></span><span id="page-10-14"></span><span id="page-10-10"></span><span id="page-10-2"></span><span id="page-10-0"></span>Hier Mini IVZ eingeben!

| | [455](#page-10-1) |\*| [455](#page-10-2)

#### <span id="page-10-23"></span><span id="page-10-6"></span>A

<span id="page-10-55"></span><span id="page-10-45"></span><span id="page-10-43"></span><span id="page-10-36"></span><span id="page-10-19"></span>ACT [143,](#page-10-3) [156](#page-10-4) [Administrator anlegen](#page-10-5) 418 [Admin-Werkzeuge](#page-10-6) 43 [admPanel](#page-10-7) 463, [465](#page-10-8) age [431](#page-10-2) [Alias](#page-10-9) 412 [align](#page-10-10) 422 [allow](#page-10-11) 450 [allowTags](#page-10-12) 437 [allWrap](#page-10-13) 447 [alttext/titletext 444](#page-10-14) [andWhere](#page-10-2) 435 [Arbeitsumgebungen \(siehe Workspaces\)](#page-6-2) [ATagParams](#page-10-15) 147 [Auf Sprachen einschränken](#page-10-16)  (Benutzergruppe) 369

#### <span id="page-10-54"></span><span id="page-10-49"></span><span id="page-10-42"></span><span id="page-10-33"></span><span id="page-10-27"></span><span id="page-10-26"></span><span id="page-10-25"></span><span id="page-10-17"></span><span id="page-10-13"></span><span id="page-10-7"></span>B

<span id="page-10-47"></span><span id="page-10-29"></span><span id="page-10-24"></span><span id="page-10-21"></span><span id="page-10-18"></span>[backColor](#page-10-17) 445 [Backend](#page-5-7) 35 [Auswahlfeld für Gestaltung der](#page-10-18)  Überschrift anpassen 379 [benutzerfreundlicher gestalten](#page-10-19) 377 [Module](#page-10-20) 40 [nicht benötigte Spalten ausblenden](#page-10-21) 377 [Passwort vergessen](#page-10-22) 418 [Sprache ändern](#page-10-23) 44

<span id="page-10-53"></span><span id="page-10-52"></span><span id="page-10-44"></span><span id="page-10-35"></span><span id="page-10-15"></span><span id="page-10-9"></span><span id="page-10-4"></span>[Backend-Benutzer, im Modul Liste](#page-10-24) 360 [Backup, erstellen](#page-10-25) 406 [badMess](#page-10-26) 451 [Bedingungen \(Conditions\)](#page-10-27) 233 [Bedingungen, Referenz](#page-10-28) 428 [before](#page-10-29) 449 [beforeImg](#page-10-14) 448, [450](#page-10-14) [beforeImgLink](#page-10-30) 448 [beforeImgTagParams](#page-10-31) 448 [beforeROImg](#page-10-32) 448 [begin](#page-10-33) 434, [447](#page-10-34) [Begrüßungstext, zeitabhängig](#page-10-35) 233 [Benutzergruppen, FE](#page-10-36) 251, [458](#page-10-37) [Benutzerrechte](#page-10-38) 359 [Administrator anlegen](#page-10-39) 360 [Benutzergruppe für Redakteure](#page-10-40)  anlegen 363 [für Redakteure anlegen](#page-10-41) 359 [Redakteure anlegen](#page-10-42) 362 [Benutzerverwaltung, Modul](#page-10-43) 359, [371](#page-10-44) [Benutzerwerkzeuge 42](#page-10-45) [Betriebssystem, das geeignete, für die](#page-10-46)  Installation von TYPO3 13 [bodyTag](#page-10-47) 433, [438](#page-10-48) [boolean](#page-10-49) 423 [borderCol](#page-10-50) 208 [borderThick](#page-10-51) 208 [BOX](#page-10-52) 156 br [430](#page-10-32) [Breadcrumb \(Klickpfad\)](#page-10-53) 168 [Brotkrumenpfad \(Klickpfad\)](#page-10-54) 168 [Browser](#page-10-55) 455 [Browsereinstellungen](#page-5-8) 35

<span id="page-11-102"></span><span id="page-11-96"></span><span id="page-11-54"></span><span id="page-11-3"></span>[Browser-Version 456](#page-11-0) [brTag](#page-11-1) 430 [Brut Force-Attacken](#page-11-2) 27

#### <span id="page-11-50"></span>C

<span id="page-11-95"></span><span id="page-11-88"></span><span id="page-11-86"></span><span id="page-11-81"></span><span id="page-11-78"></span><span id="page-11-77"></span><span id="page-11-74"></span><span id="page-11-73"></span><span id="page-11-70"></span><span id="page-11-51"></span><span id="page-11-45"></span><span id="page-11-33"></span><span id="page-11-18"></span><span id="page-11-17"></span><span id="page-11-13"></span><span id="page-11-1"></span><span id="page-11-0"></span>[cache\\_clearAtMidnight](#page-11-3) 461 [cache\\_period](#page-11-4) 460 [Caching, TYPO3-Konzept zu](#page-11-5) 113 [Camel Caps](#page-11-6) 75, [301](#page-11-7) [CASE](#page-11-8) 182, [440](#page-11-9) [default](#page-11-10) 183 key [182](#page-11-11) [key.field](#page-11-12) 183 case [425,](#page-11-13) [429](#page-11-14) [case-sensitive, Groß- und Kleinschreibung](#page-11-15)  bei TYPO3 75 [catdoc](#page-11-16) 313 [clearCache.all](#page-11-17) 466 [clearCache.pages](#page-11-18) 466 [Click here to create an extension template](#page-11-19)  (ein Extension Template anlegen) 86 [COA](#page-11-20) 171, [180,](#page-11-21) [234,](#page-11-22) [439](#page-11-23) [COA\\_INT](#page-11-24) 231, [234](#page-11-25) [cObject](#page-11-26) 426 [collapse](#page-11-27) 448 cols [454](#page-11-28) [colSpace](#page-11-29) 208 [compatVersion](#page-11-30) 212 [Conditions](#page-11-31) 84, [233,](#page-11-32) [250,](#page-11-33) [455](#page-11-34) [Variablen verwenden](#page-11-35) 84 [CONFIG](#page-11-36) 459 [config](#page-11-37) 438 [cache\\_period](#page-11-38) 234 [linkVars](#page-11-39) 243 [simulateStaticDocuments](#page-11-40) 412 [simulateStaticDocuments\\_](#page-11-41) noTypeIfNoTitle 412 [spamProtectEmailAddresses](#page-11-42) 269 [uniqueLinkVars](#page-11-43) 243 [config.doctype](#page-11-44) 409 [config.language](#page-11-45) 219 [Constant Editor](#page-11-46) 94, [293,](#page-11-47) [306](#page-11-48) [Arbeitsweise](#page-11-49) 309 [Constants](#page-11-50) 90, [309](#page-11-51) [Clear](#page-11-52) 92 [CONTENT](#page-11-53) 177, [443](#page-11-54) [select.languageField](#page-11-55) 242 [select.orderBy](#page-11-56) 185

<span id="page-11-99"></span><span id="page-11-97"></span><span id="page-11-92"></span><span id="page-11-91"></span><span id="page-11-87"></span><span id="page-11-82"></span><span id="page-11-75"></span><span id="page-11-52"></span><span id="page-11-47"></span><span id="page-11-39"></span><span id="page-11-30"></span><span id="page-11-29"></span><span id="page-11-15"></span><span id="page-11-2"></span>[select.pidInList](#page-11-57) 230 [select.uidInList](#page-11-58) 302 [select.where](#page-11-59) 186, [229](#page-11-60) [SQL-Abfrage](#page-11-61) 184 [table](#page-11-62) 178 [tt\\_content](#page-11-63) 178 [contextMenu.\[key\].disableItems](#page-11-3) 467 [Cookies, aktivieren](#page-8-4) 38 [copyLevels](#page-11-64) 467 [Create »admin« user, Administrator](#page-11-65)  anlegen 418 [Create template for a new site \(neues](#page-11-66)  Projekt-Template erzeugen) 86 [crop](#page-11-67) 429 CSS styled content [Darstellung anpassen](#page-11-68) 203 [statisches Template](#page-11-69) 193 [CSS\\_inlineStyle](#page-11-70) 439 [css\\_styled\\_content](#page-11-71) 187 [CSS-Dateien, integrieren](#page-11-72) 96 [CUR](#page-11-73) 143 [current](#page-11-74) 201

#### <span id="page-11-105"></span><span id="page-11-98"></span><span id="page-11-93"></span><span id="page-11-72"></span><span id="page-11-69"></span><span id="page-11-65"></span><span id="page-11-61"></span><span id="page-11-58"></span><span id="page-11-44"></span><span id="page-11-43"></span><span id="page-11-42"></span><span id="page-11-40"></span><span id="page-11-38"></span><span id="page-11-35"></span><span id="page-11-34"></span><span id="page-11-26"></span><span id="page-11-25"></span><span id="page-11-24"></span><span id="page-11-22"></span><span id="page-11-8"></span>D

<span id="page-11-104"></span><span id="page-11-103"></span><span id="page-11-101"></span><span id="page-11-100"></span><span id="page-11-94"></span><span id="page-11-90"></span><span id="page-11-89"></span><span id="page-11-85"></span><span id="page-11-84"></span><span id="page-11-83"></span><span id="page-11-80"></span><span id="page-11-79"></span><span id="page-11-76"></span><span id="page-11-71"></span><span id="page-11-68"></span><span id="page-11-67"></span><span id="page-11-66"></span><span id="page-11-64"></span><span id="page-11-63"></span><span id="page-11-62"></span><span id="page-11-60"></span><span id="page-11-59"></span><span id="page-11-57"></span><span id="page-11-56"></span><span id="page-11-55"></span><span id="page-11-53"></span><span id="page-11-49"></span><span id="page-11-48"></span><span id="page-11-46"></span><span id="page-11-41"></span><span id="page-11-37"></span><span id="page-11-36"></span><span id="page-11-32"></span><span id="page-11-31"></span><span id="page-11-28"></span><span id="page-11-27"></span><span id="page-11-23"></span><span id="page-11-21"></span><span id="page-11-20"></span><span id="page-11-19"></span><span id="page-11-16"></span><span id="page-11-14"></span><span id="page-11-12"></span><span id="page-11-11"></span><span id="page-11-10"></span><span id="page-11-9"></span><span id="page-11-7"></span><span id="page-11-6"></span><span id="page-11-5"></span><span id="page-11-4"></span>data [111,](#page-11-75) [138,](#page-11-76) [426,](#page-11-77) [452](#page-11-78) [date](#page-11-79) 112 DB [111](#page-11-80) [field](#page-11-81) 111 [levelmedia](#page-11-82) 140 [data \(getText\)](#page-11-83) 426 [dataArray](#page-11-84) 217, [218,](#page-11-85) [452](#page-11-86) label [219,](#page-11-87) [221](#page-11-88) [type](#page-11-89) 219 [value](#page-11-90) 220, [221](#page-11-91) [valueArray](#page-11-92) 221 [Database-Analyser](#page-11-93) 418 [date](#page-11-94) 430 [date : d.m.Y](#page-11-95) 427 [Daten auslesen, Funktionen](#page-11-96) 426 [Datenbank-Dump, erstellen](#page-11-97) 408 [Datenbankfreigaben \(DB Mounts\)](#page-11-98) 369 [Datenbankverbindung, Installation](#page-11-99) 19 [Datensatz-Browser](#page-11-100) 70 [Datensätze, löschen](#page-11-101) 90 [Datentypen](#page-11-102) 422 [Datums- und Zeitfunktionen](#page-11-103) 430 [DB : \[Tabelle\] : \[uid\] : \[Feld\]](#page-11-104) 427 [DB Mounts, Datenbankfreigaben](#page-11-105) 369

<span id="page-12-79"></span><span id="page-12-77"></span><span id="page-12-75"></span><span id="page-12-65"></span><span id="page-12-62"></span><span id="page-12-60"></span><span id="page-12-57"></span><span id="page-12-46"></span><span id="page-12-37"></span><span id="page-12-36"></span><span id="page-12-35"></span><span id="page-12-34"></span><span id="page-12-21"></span><span id="page-12-9"></span><span id="page-12-7"></span>[debug 431](#page-12-0) [debugData](#page-12-1) 431 [debugFunc](#page-12-2) 431 [Debugging, Funktionen](#page-12-3) 431 [default](#page-12-4) 441 [degree](#page-12-5) 423 [deleted-Flag](#page-12-6) 90 [denyTags](#page-12-7) 437 [Description \(Template\)](#page-12-8) 89 [Designvorlage](#page-6-3) 36, [56,](#page-12-9) [99,](#page-12-10) [296](#page-12-11) [Dateistruktur](#page-12-12) 56 [statische Grafiken](#page-12-13) 56 [Devices](#page-12-14) 456 [die\( \)-Funktion](#page-12-15) 17, [405](#page-12-16) [dimensions](#page-12-17) 156 dir [425](#page-12-18) [disableAltText](#page-12-19) 449 [disableDelete/disableDelete.\[table\]](#page-12-20) 466 [doNotCheckReferer](#page-12-21) 27, [38](#page-8-5) [doubleBrTag](#page-12-22) 430 Draft-Workspace, [Entwurfsarbeitsumgebung](#page-12-23) 399 Druckansicht [anlegen](#page-12-24) 266 [erstellen](#page-12-25) 263 [Link zur Druckversion](#page-12-24) 266 [Dummy Package](#page-12-26) 15

#### <span id="page-12-91"></span><span id="page-12-90"></span><span id="page-12-88"></span><span id="page-12-80"></span><span id="page-12-76"></span><span id="page-12-71"></span><span id="page-12-70"></span><span id="page-12-69"></span><span id="page-12-67"></span><span id="page-12-56"></span><span id="page-12-55"></span><span id="page-12-53"></span><span id="page-12-45"></span><span id="page-12-44"></span><span id="page-12-42"></span><span id="page-12-41"></span><span id="page-12-38"></span><span id="page-12-33"></span><span id="page-12-30"></span><span id="page-12-25"></span><span id="page-12-24"></span><span id="page-12-23"></span><span id="page-12-22"></span><span id="page-12-18"></span><span id="page-12-17"></span><span id="page-12-16"></span><span id="page-12-4"></span><span id="page-12-3"></span><span id="page-12-0"></span>E

<span id="page-12-94"></span><span id="page-12-93"></span><span id="page-12-89"></span><span id="page-12-87"></span><span id="page-12-85"></span><span id="page-12-82"></span><span id="page-12-81"></span><span id="page-12-78"></span><span id="page-12-73"></span><span id="page-12-68"></span><span id="page-12-66"></span><span id="page-12-64"></span><span id="page-12-63"></span><span id="page-12-61"></span><span id="page-12-54"></span><span id="page-12-50"></span><span id="page-12-49"></span><span id="page-12-48"></span><span id="page-12-47"></span><span id="page-12-40"></span><span id="page-12-39"></span><span id="page-12-32"></span><span id="page-12-31"></span><span id="page-12-29"></span><span id="page-12-27"></span><span id="page-12-20"></span><span id="page-12-19"></span><span id="page-12-15"></span><span id="page-12-14"></span><span id="page-12-13"></span><span id="page-12-12"></span><span id="page-12-11"></span><span id="page-12-10"></span><span id="page-12-8"></span><span id="page-12-6"></span><span id="page-12-5"></span><span id="page-12-2"></span><span id="page-12-1"></span>[1-2-3-Modus, TYPO3-](#page-12-27) Installationsassistent 18 Ebenen, grafische [offset](#page-12-28) 123, [130](#page-12-29) [verschieben](#page-12-30) 123 [edit.displayRecord](#page-12-31) 450 [edit\\_RTE](#page-12-32) 467 [editIcons](#page-12-33) 431 [EDITPANEL](#page-12-34) 450 [EditPanel](#page-12-35) 431 [editPanel](#page-12-36) 431 [effects](#page-12-37) 433 [eingeloggter Benutzer \(FE\)](#page-12-38) 458 [E-Mail-Adressen, vor Spam schützen](#page-12-39) 268 [enable](#page-12-40) 432 [enable.\[bereich\]](#page-12-41) 465 [ENABLE\\_INSTALL\\_TOOL](#page-12-42) 17 [entryLevel](#page-12-43) 159, [446](#page-12-44)

<span id="page-12-92"></span><span id="page-12-86"></span><span id="page-12-84"></span><span id="page-12-83"></span><span id="page-12-74"></span><span id="page-12-72"></span><span id="page-12-59"></span><span id="page-12-58"></span><span id="page-12-52"></span><span id="page-12-51"></span><span id="page-12-43"></span><span id="page-12-28"></span><span id="page-12-26"></span>[Entwurfsarbeitsumgebung](#page-12-45) 399 [Einsatzbereiche](#page-12-46) 400 [einsetzen](#page-12-47) 400 [Redakteure beschränken auf](#page-12-48) 403 [EPS-Dateien, Bildmanipulation von](#page-12-49) 14 [equals](#page-12-50) 435 [Erweiterungen](#page-12-51) 272 [Abhängigkeiten](#page-12-52) 330 [Backup](#page-12-53) 279 [Container](#page-12-54) 286 [Designvorlage](#page-12-55) 291 [Extension Repository](#page-12-56) 281 [global](#page-12-57) 277 [herunterladen](#page-12-58) 281 [in TYPO3 integrieren](#page-12-59) 271 [installieren](#page-12-60) 280 [löschen](#page-12-61) 279 [lokal](#page-12-62) 277 [Probleme nach der Installation](#page-12-63) 323 [updatefähige Designvorlage](#page-12-64) 296 [versteckte](#page-12-65) 273 Erweiterungen, eigene [Datenbank ansprechen](#page-12-66) 343 [Datensätze anlegen](#page-12-67) 342 [Extension Key](#page-12-68) 327 [Funktionalitäten mittels PHP](#page-12-69)  programmieren 339 [Grafik generieren](#page-12-70) 353 [mit Designvorlagen arbeiten](#page-12-71) 347 [Parameter übergeben](#page-12-72) 340 [Plugin-Integration testen](#page-12-73) 336 [schreiben](#page-12-74) 325 [Frontend-Plugin installieren](#page-12-75) 336 [TYPO3-Kickstarter](#page-12-76) 326 [TypoScript-Parameter übergeben](#page-12-77) 340 [Erweiterungsmanager](#page-12-78) 43 [excludeUidList](#page-12-79) 447 [expAll](#page-12-80) 213, [447,](#page-12-81) [448](#page-12-82) [explicitAllow](#page-12-83) 369 [explicitDeny](#page-12-84) 369 ext [431](#page-12-85) [Extension \(siehe Erweiterungen\)](#page-12-86) [Extension Key](#page-12-87) 276, [327](#page-12-88) [Extension Repository](#page-12-89) 271, [281](#page-12-90) [Extension Repository Kickstarter](#page-12-91) 326 [Extension Templates](#page-12-92) 305 [Extension-Manager](#page-12-93) 272 [extList](#page-12-94) 27

#### <span id="page-13-69"></span><span id="page-13-46"></span>F

<span id="page-13-100"></span><span id="page-13-83"></span><span id="page-13-82"></span><span id="page-13-75"></span><span id="page-13-51"></span><span id="page-13-50"></span><span id="page-13-47"></span><span id="page-13-41"></span><span id="page-13-36"></span><span id="page-13-33"></span><span id="page-13-32"></span><span id="page-13-27"></span><span id="page-13-25"></span><span id="page-13-20"></span><span id="page-13-16"></span><span id="page-13-3"></span><span id="page-13-1"></span>[Farbkonzepte, Extension Templates nutzen](#page-13-0)  für 86 [FE\\_DATA/FE\\_TABLE](#page-13-1) 464 [Fehlercodes](#page-13-2) 413 [Fehlermeldungen](#page-13-3) 71 [An end brace is in excess](#page-13-4) 194 [Fatal error: Allowed memory size of](#page-13-5) 281 [No pages are found on the rootlevel](#page-13-6) 71, [85](#page-13-7) [No proper connection to the tree root](#page-13-8) 70 [No template found](#page-13-9) 66, [71,](#page-13-10) [85](#page-13-11) [The requested page didn't have a proper](#page-13-12)  connection to the tree-root! 71 [The requestes page does not exist](#page-13-13) 71 [The script is short of X end brace\(s\)](#page-13-14) 194 [FE-User \(siehe Frontend-User\)](#page-13-15) [field](#page-13-16) 426 [field : \[Feldname\]](#page-13-17) 426 [fieldRequired](#page-13-18) 428 FILE [101,](#page-13-19) [103,](#page-13-20) [441](#page-13-21) file [101,](#page-13-22) [441,](#page-13-23) [443,](#page-13-24) [453](#page-13-25) [File Mounts, Verzeichnisfreigaben](#page-13-26) 369 [fileadmin](#page-13-27) 57 [fileCreateMask](#page-13-28) 28 [filelist](#page-13-29) 426 [Firewall, private](#page-13-30) 27 [folderCreateMask](#page-13-31) 28 [forceCharset](#page-13-32) 32 [forceTypeValue](#page-13-33) 449 [FORM](#page-13-34) 215, [259,](#page-13-35) [451](#page-13-36) [badMess](#page-13-37) 216, [219](#page-13-38) [dataArray](#page-13-39) 217 [grafischer Absendebutton](#page-13-40) 222 [image](#page-13-41) 222 [layout](#page-13-42) 216 [redirect](#page-13-43) 228 [target](#page-13-44) 216 [format](#page-13-45) 444 [FRAME](#page-13-46) 454 [frame](#page-13-47) 432 [frameReloadIfNotInFrameset](#page-13-48) 460 [Frames](#page-13-49) 453 [FRAMESET](#page-13-50) 454 [frameSet](#page-13-51) 438 [Freetype, Bildbearbeitung in TYPO3](#page-13-52) 14 [Frontend, in TYPO3](#page-6-4) 36 [Frontend-Editing](#page-13-53) 29 [Frontend-Plugin, entwickeln](#page-13-54) 326

<span id="page-13-94"></span><span id="page-13-91"></span><span id="page-13-77"></span><span id="page-13-74"></span><span id="page-13-57"></span><span id="page-13-43"></span><span id="page-13-42"></span><span id="page-13-11"></span><span id="page-13-7"></span><span id="page-13-0"></span>[Frontend-User](#page-13-55) 143 [angelegen](#page-13-56) 251 Funktionen (PHP) [aktuelle Seiten-ID auslesen](#page-13-57) 346 [cObjGetSingle\( \) 341,](#page-13-58) [353](#page-13-59) [exec\\_SELECTquery\( \) 346](#page-13-60) [fileResource\( \) 348,](#page-13-61) [349](#page-13-62) [getSubpart\( \) 350](#page-13-63) [mit Teilbereichen arbeiten](#page-13-64) 350 sql\_fetch\_assoc() 347 [substituteMarkerArrayCached\( \) 352](#page-13-66) substituteSubpart() 352, [353](#page-13-68) [Funktionen/stdWrap](#page-13-69) 426

#### <span id="page-13-101"></span><span id="page-13-99"></span><span id="page-13-73"></span><span id="page-13-70"></span><span id="page-13-66"></span><span id="page-13-54"></span><span id="page-13-53"></span><span id="page-13-52"></span><span id="page-13-40"></span><span id="page-13-30"></span><span id="page-13-19"></span>G

<span id="page-13-98"></span><span id="page-13-96"></span><span id="page-13-93"></span><span id="page-13-92"></span><span id="page-13-89"></span><span id="page-13-84"></span><span id="page-13-78"></span><span id="page-13-76"></span><span id="page-13-71"></span><span id="page-13-68"></span><span id="page-13-65"></span><span id="page-13-62"></span><span id="page-13-60"></span><span id="page-13-56"></span><span id="page-13-49"></span><span id="page-13-44"></span><span id="page-13-22"></span><span id="page-13-18"></span><span id="page-13-15"></span><span id="page-13-14"></span><span id="page-13-6"></span><span id="page-13-4"></span>[GDlib, Bildbearbeitung in TYPO3](#page-13-70) 14, [24,](#page-13-71)  [131](#page-13-72) [Geschützter Bereich, Seiteninhalte](#page-13-73) 251 [getenv : HTTP\\_REFERER](#page-13-36) 427 [GetPost-Parameter](#page-13-74) 246 [getText](#page-13-75) 425 [GIF versus PNG](#page-13-76) 24 [GIFBUILDER](#page-13-77) 120, [444](#page-13-78) [backColor](#page-13-79) 120 [Ebenen](#page-13-80) 121 XY [120](#page-13-81) [GlobalVar/GlobalString](#page-13-82) 459 [GMENU](#page-13-83) 142, [151](#page-13-84) [MouseOver-Effekt](#page-13-85) 141 [GMENU/GMENU\\_ITEM](#page-13-86) 448 [GMENU\\_LAYERS](#page-13-87) 142 [goodMess](#page-13-88) 451 [GPvar : irgendwas](#page-13-89) 427 [Grafikebenen, arbeiten mit](#page-13-90) 121 [Grafiken, dynamisch erstellen](#page-13-91) 120 [GraphicColor](#page-13-92) 424 [GraphicsMagick, Softwarepaket](#page-13-93) 14 [Groß- und Kleinschreibung, bei TYPO3](#page-13-94) 75 [groupBy](#page-13-95) 434

#### <span id="page-13-104"></span><span id="page-13-103"></span><span id="page-13-102"></span><span id="page-13-97"></span><span id="page-13-95"></span><span id="page-13-88"></span><span id="page-13-87"></span><span id="page-13-86"></span><span id="page-13-85"></span><span id="page-13-72"></span><span id="page-13-67"></span><span id="page-13-64"></span><span id="page-13-63"></span><span id="page-13-61"></span><span id="page-13-59"></span><span id="page-13-58"></span><span id="page-13-55"></span><span id="page-13-48"></span><span id="page-13-45"></span><span id="page-13-39"></span><span id="page-13-35"></span><span id="page-13-31"></span><span id="page-13-29"></span><span id="page-13-28"></span><span id="page-13-26"></span><span id="page-13-24"></span><span id="page-13-23"></span><span id="page-13-21"></span><span id="page-13-12"></span><span id="page-13-10"></span><span id="page-13-8"></span><span id="page-13-5"></span><span id="page-13-2"></span>H

<span id="page-13-90"></span><span id="page-13-81"></span><span id="page-13-80"></span><span id="page-13-79"></span><span id="page-13-38"></span><span id="page-13-37"></span><span id="page-13-34"></span><span id="page-13-17"></span><span id="page-13-13"></span><span id="page-13-9"></span>[Hardware, Anforderungen an](#page-13-96) 11 [header, Datenbankfeld](#page-13-97) 180 [header\\_layout, Datenbankfeld](#page-13-98) 182, [198](#page-13-99) [headerComment](#page-13-100) 463 [headerData](#page-13-101) 410, [438](#page-13-102) [hide](#page-13-103) 465 [Hilfsnavigation](#page-13-104) 63

<span id="page-14-96"></span><span id="page-14-93"></span><span id="page-14-69"></span><span id="page-14-58"></span><span id="page-14-51"></span><span id="page-14-50"></span><span id="page-14-25"></span>[Hilfsseiten 63,](#page-14-0) [64,](#page-14-1) [68](#page-14-2) [HMENU](#page-14-3) 142, [144,](#page-14-4) [150,](#page-14-5) [168,](#page-14-6) [446](#page-14-7) [directory](#page-14-8) 145 [Navigationsebenen](#page-14-9) 146 [special](#page-14-10) 144 [special.value](#page-14-11) 144 [Homepage](#page-14-12) 63, [65](#page-14-13) [Hosting, TYPO3](#page-14-14) 11 [htaccess-Datei](#page-14-15) 411 [HTML-color](#page-14-16) 424 [HTML-Designvorlagen](#page-6-5) 36 [htmlSpecialChars](#page-14-17) 430 [https, SSL-Verschlüsselung für Backend](#page-14-18) 28 [HTTP-Statusmeldung](#page-14-19) 413

#### <span id="page-14-67"></span><span id="page-14-64"></span><span id="page-14-46"></span><span id="page-14-26"></span><span id="page-14-23"></span><span id="page-14-22"></span><span id="page-14-17"></span><span id="page-14-16"></span><span id="page-14-13"></span><span id="page-14-7"></span><span id="page-14-0"></span>I

<span id="page-14-88"></span><span id="page-14-85"></span><span id="page-14-84"></span><span id="page-14-80"></span><span id="page-14-79"></span><span id="page-14-78"></span><span id="page-14-77"></span><span id="page-14-75"></span><span id="page-14-74"></span><span id="page-14-71"></span><span id="page-14-70"></span><span id="page-14-68"></span><span id="page-14-66"></span><span id="page-14-65"></span><span id="page-14-57"></span><span id="page-14-43"></span><span id="page-14-36"></span><span id="page-14-34"></span><span id="page-14-29"></span><span id="page-14-27"></span><span id="page-14-24"></span><span id="page-14-1"></span>if [199,](#page-14-20) [428,](#page-14-21) [435,](#page-14-22) [440,](#page-14-23) [441,](#page-14-24) [444](#page-14-25) [ifEmpty](#page-14-26) 428 [IFSUB](#page-14-27) 143 [IMAGE](#page-14-28) 117, [443](#page-14-29) file [117](#page-14-30) [file.import](#page-14-31) 137 [file.width](#page-14-32) 119 [mask](#page-14-33) 132 [image](#page-14-34) 452 [imageLinkWrap](#page-14-35) 432 [ImageMagick, Softwarepaket](#page-14-36) 14, [125,](#page-14-37) [132](#page-14-38) [imgResource](#page-14-39) 422, [431](#page-14-40) [IMGTEXT](#page-14-41) 207 [maxW](#page-14-42) 207 [import](#page-14-43) 432 [Include static, Feld für statische](#page-14-44)  Templates 92 [includeCSS, Funktion zum Einbinden von](#page-14-45)  Stylesheet-Dateien 104 [includeCSS.\[array\]](#page-14-46) 439 [includeLibrary](#page-14-47) 460 [includeLibs](#page-14-48) 438 [index\\_enable](#page-14-49) 463 [index\\_externals](#page-14-50) 464 [Indexed Search Engine \(Indizierte](#page-14-51)  Suche) 311 [Indizierung aktivieren](#page-14-52) 317 [konfigurieren](#page-14-53) 313 Inhalte [ausgeben](#page-14-54) 173, [177](#page-14-55) [erweiterte Darstellung von](#page-14-56) 233 [Seiteninhalte anlegen](#page-14-57) 173 [zugriffsbeschränkt](#page-14-58) 251

<span id="page-14-92"></span><span id="page-14-87"></span><span id="page-14-59"></span><span id="page-14-56"></span><span id="page-14-54"></span><span id="page-14-45"></span><span id="page-14-44"></span><span id="page-14-38"></span><span id="page-14-18"></span><span id="page-14-9"></span><span id="page-14-4"></span><span id="page-14-3"></span>[Install extensions, Erweiterungen](#page-14-59)  installieren 280 [Installation, TYPO3](#page-14-60) 11 [Installtool](#page-14-61) 17, [20](#page-14-62) [noEdit](#page-14-63) 279 [installToolPassword](#page-14-64) 28 int [423](#page-14-65) [int+/posint](#page-14-66) 423 [Interfaces \(Frontend, Backend\), Login-](#page-14-67)[Maske](#page-14-67) 29, [38](#page-8-6) [intval](#page-14-68) 429 [IP-Adressen](#page-14-69) 457 [isFalse](#page-14-70) 435 [isGreaterThan](#page-14-71) 435 [isInList](#page-14-50) 436 [isLessThan](#page-14-72) 435 [ISO-8859-1, Zeichensatz für die deutsche](#page-14-73)  Sprache 29 [isPositive](#page-14-74) 435 [isTrue](#page-14-75) 435

#### <span id="page-14-102"></span><span id="page-14-99"></span><span id="page-14-86"></span><span id="page-14-83"></span><span id="page-14-76"></span><span id="page-14-63"></span><span id="page-14-60"></span><span id="page-14-33"></span><span id="page-14-14"></span><span id="page-14-12"></span>J

<span id="page-14-94"></span><span id="page-14-61"></span><span id="page-14-52"></span><span id="page-14-30"></span><span id="page-14-28"></span>[joh316, Passwort](#page-14-76) 21 [JSMENU](#page-14-77) 142 [JSwindow](#page-14-78) 433 [JSwindow.expand](#page-14-79) 433 [JSwindow.newWindow](#page-14-80) 433

#### <span id="page-14-81"></span><span id="page-14-32"></span><span id="page-14-5"></span>K

<span id="page-14-101"></span><span id="page-14-100"></span><span id="page-14-98"></span><span id="page-14-97"></span><span id="page-14-95"></span><span id="page-14-91"></span><span id="page-14-90"></span><span id="page-14-89"></span><span id="page-14-82"></span><span id="page-14-73"></span><span id="page-14-72"></span><span id="page-14-62"></span><span id="page-14-55"></span><span id="page-14-53"></span><span id="page-14-49"></span><span id="page-14-48"></span><span id="page-14-47"></span><span id="page-14-42"></span><span id="page-14-41"></span><span id="page-14-40"></span><span id="page-14-39"></span><span id="page-14-37"></span><span id="page-14-35"></span><span id="page-14-31"></span><span id="page-14-21"></span><span id="page-14-20"></span><span id="page-14-19"></span><span id="page-14-15"></span><span id="page-14-11"></span><span id="page-14-10"></span><span id="page-14-8"></span><span id="page-14-6"></span><span id="page-14-2"></span>[Kantenglätter](#page-14-81) 124 key [440](#page-14-82) [Kickstarter](#page-14-83) 326 [allowed on pages](#page-14-84) 331 [Dependencies](#page-14-85) 330 [General Info](#page-14-86) 329 [Neue Extension anlegen](#page-14-87) 327 [New Database Tables](#page-14-88) 330 Klammern [geschweifte](#page-14-89) 77 [runde](#page-14-90) 76 [Klickpfad](#page-14-91) 168 [Startpunkt](#page-14-92) 170 [Kommentare](#page-14-93) 77 [mehrzeilige](#page-14-94) 77 [Konfigurationssprache](#page-14-95) 73 [Konstanten](#page-14-96) 90, [94](#page-14-97) [Kopieren, mit Operator <](#page-14-98) 78, [126](#page-14-99) [Ausführungsreihenfolge](#page-14-100) 81 [relativ kopieren](#page-14-101) 80, [156](#page-14-102)

#### <span id="page-15-80"></span><span id="page-15-64"></span><span id="page-15-62"></span><span id="page-15-43"></span><span id="page-15-20"></span>L

<span id="page-15-81"></span><span id="page-15-77"></span><span id="page-15-75"></span><span id="page-15-72"></span><span id="page-15-68"></span><span id="page-15-65"></span><span id="page-15-61"></span><span id="page-15-42"></span><span id="page-15-19"></span><span id="page-15-2"></span><span id="page-15-1"></span><span id="page-15-0"></span>[label](#page-15-0) 450 [languageField 435](#page-15-1) [layout](#page-15-2) 451 [levelmedia](#page-15-3) 140 [lib.stdheader](#page-15-4) 195, [196](#page-15-5) line [450](#page-15-6) [Links, symbolische](#page-15-7) 16 [linkVars](#page-15-8) 459 [linkWrap](#page-15-9) 169, [447,](#page-15-10) [448](#page-15-11) list [424](#page-15-12) [listNum](#page-15-13) 138, [162,](#page-15-14) [428](#page-15-15) [listNum.splitChar](#page-15-16) 162 [LIVE-Arbeitsumgebung, Workspaces](#page-15-17) 399 [LOAD\\_REGISTER](#page-15-18) 199 [locale\\_all](#page-15-19) 460 [lockSSL](#page-15-20) 28 [lockToIP](#page-15-21) 466 [Löschen von Seiten, rekursiv](#page-15-22) 43 [logfile\\_dir](#page-15-23) 28 [Logfiles](#page-15-24) 28, [319](#page-15-25) [Login, in das Backend](#page-7-3) 37 Login-Formular [anlegen](#page-15-26) 254 [anpassen](#page-15-27) 259 [Login-Meldungen, ausgeben](#page-15-28) 256

#### <span id="page-15-91"></span><span id="page-15-89"></span><span id="page-15-88"></span><span id="page-15-84"></span><span id="page-15-83"></span><span id="page-15-70"></span><span id="page-15-66"></span><span id="page-15-55"></span><span id="page-15-50"></span><span id="page-15-47"></span><span id="page-15-41"></span><span id="page-15-37"></span><span id="page-15-31"></span><span id="page-15-23"></span><span id="page-15-21"></span><span id="page-15-18"></span><span id="page-15-14"></span><span id="page-15-13"></span><span id="page-15-11"></span>M

<span id="page-15-90"></span><span id="page-15-87"></span><span id="page-15-86"></span><span id="page-15-85"></span><span id="page-15-79"></span><span id="page-15-71"></span><span id="page-15-69"></span><span id="page-15-60"></span><span id="page-15-59"></span><span id="page-15-48"></span><span id="page-15-46"></span><span id="page-15-45"></span><span id="page-15-44"></span><span id="page-15-40"></span><span id="page-15-36"></span><span id="page-15-34"></span><span id="page-15-33"></span><span id="page-15-32"></span><span id="page-15-30"></span><span id="page-15-29"></span><span id="page-15-28"></span><span id="page-15-27"></span><span id="page-15-26"></span><span id="page-15-15"></span><span id="page-15-12"></span><span id="page-15-10"></span><span id="page-15-8"></span><span id="page-15-6"></span>[\[mod\].alternateBgColors](#page-15-29) 469 [\[mod\].noCreateRecordsLink](#page-15-30) 469 [\[mod\].tt\\_content.colPos\\_list](#page-15-31)\_469 [\[mod\].tt\\_content.fieldOrder](#page-15-32) 469 [\[module\].edit 465](#page-15-33) [makelinks](#page-15-34) 436 [Marker, Platzhalter in TYPO3](#page-15-35) 58, [104](#page-15-36) [marks.\[Platzhalter\]](#page-15-37) 442 Maske [Grafik mit Verlauf erstellen mit](#page-15-38) 131 [Graustufen 131](#page-15-39) max [434,](#page-15-40) [449](#page-15-41) [maxHeight](#page-15-42) 446 [maxItems](#page-15-43) 447 [maxW/maxH](#page-15-44) 432 [maxWidth](#page-15-45) 445 [mehrsprachige Webseiten](#page-15-46) 236 [grafisches Sprachenmenü](#page-15-47) 246 [Sprachwechsler](#page-15-48) 244

<span id="page-15-78"></span><span id="page-15-76"></span><span id="page-15-74"></span><span id="page-15-67"></span><span id="page-15-58"></span><span id="page-15-57"></span><span id="page-15-54"></span><span id="page-15-25"></span><span id="page-15-22"></span><span id="page-15-3"></span>[und TypoScript](#page-15-49) 241 [vordefinierte Übersetzungen](#page-15-50)  verwenden 248 [Menüs](#page-15-51) 141 [Abstand](#page-15-52) 143 [dynamische](#page-15-53) 141 [Ebene](#page-15-54) 146 [Einträge trennen](#page-15-55) 147 [grafische](#page-15-56) 149 [hierarchische](#page-15-57) 142, [144](#page-15-58) [OptionSplit](#page-15-59) 148 [Startpunkt](#page-15-60) 144 [Stylesheets verwenden](#page-15-61) 147 [Text-](#page-15-62) 144 [Zustände](#page-15-63) 142 [message\\_page\\_is\\_being\\_generated](#page-15-64) 460 [message\\_preview](#page-15-65) 460 [meta](#page-15-66) 438 [meta-Tags](#page-15-67) 98 [min](#page-15-68) 449 [minItems](#page-15-69) 446 [Minute](#page-15-70) 457 [minW/minH](#page-15-71) 432 [mod](#page-15-72) 468 [ModRewrite](#page-15-73) 411 [Modul](#page-15-74) 272 [Monat](#page-15-64) 458 [multiplyDBfieldSize](#page-15-75) 32 [MySQL, Datenbank für TYPO3-](#page-15-76) Installation 15 [mysqldump](#page-15-77) 416

#### <span id="page-15-53"></span><span id="page-15-52"></span><span id="page-15-51"></span><span id="page-15-35"></span><span id="page-15-24"></span><span id="page-15-17"></span><span id="page-15-16"></span><span id="page-15-7"></span>N

<span id="page-15-82"></span><span id="page-15-73"></span><span id="page-15-63"></span><span id="page-15-56"></span><span id="page-15-49"></span><span id="page-15-39"></span><span id="page-15-38"></span><span id="page-15-9"></span><span id="page-15-5"></span><span id="page-15-4"></span>[Navigationsebenen](#page-15-78) 146 Navigationsstruktur [abbilden](#page-15-79) 63 [aufbauen](#page-15-80) 63 [negate](#page-15-81) 436 [New TYPO3 site](#page-15-82) 24 [newRecordFromTable](#page-15-83) 450 [News-Plugin](#page-15-84) 282 [Beitrag erstellen](#page-15-85) 288 [Designvorlage anpassen](#page-15-86) 296 [installieren](#page-15-87) 283 [Interna](#page-15-88) 292 [konfigurieren](#page-15-89) 287 [manuell konfigurieren](#page-15-90) 300 [mit Constant Editor anpassen](#page-15-91) 306 <span id="page-16-93"></span><span id="page-16-84"></span><span id="page-16-82"></span><span id="page-16-76"></span><span id="page-16-74"></span><span id="page-16-66"></span><span id="page-16-60"></span><span id="page-16-48"></span><span id="page-16-27"></span><span id="page-16-25"></span><span id="page-16-15"></span><span id="page-16-9"></span><span id="page-16-8"></span><span id="page-16-1"></span>[newWizards 469](#page-16-0) NO [143,](#page-16-1) [146](#page-16-2) [no\\_cache](#page-16-3) 461 [noPageTitle](#page-16-4) 410 [notification\\_email\\_encoding](#page-16-5) 463 [notification\\_email\\_urlmode](#page-16-6) 463 [noTrimWrap 199](#page-16-7) [numRows](#page-16-8) 434

#### <span id="page-16-79"></span><span id="page-16-77"></span><span id="page-16-49"></span><span id="page-16-35"></span><span id="page-16-32"></span><span id="page-16-16"></span><span id="page-16-3"></span> $\bf{0}$

<span id="page-16-90"></span><span id="page-16-81"></span><span id="page-16-73"></span><span id="page-16-40"></span><span id="page-16-37"></span><span id="page-16-4"></span><span id="page-16-2"></span>obj [454](#page-16-9) [Object-Browser](#page-16-10) 92, [193,](#page-16-11) [236](#page-16-12) [Objektgruppen](#page-16-13) 425 [Objekt-Referenz](#page-16-14) 437 [onlyCurrentPid](#page-16-15) 451 [options](#page-16-16) 454, [466](#page-16-8) [Optionspalette, zweite](#page-16-17) 174 [OptionSplit](#page-16-18) 148, [454](#page-16-19) [orderBy](#page-16-20) 434 [override](#page-16-21) 219, [428](#page-16-9)

#### <span id="page-16-95"></span><span id="page-16-52"></span><span id="page-16-51"></span><span id="page-16-41"></span><span id="page-16-23"></span><span id="page-16-14"></span><span id="page-16-5"></span>P

<span id="page-16-96"></span><span id="page-16-94"></span><span id="page-16-92"></span><span id="page-16-91"></span><span id="page-16-88"></span><span id="page-16-87"></span><span id="page-16-86"></span><span id="page-16-85"></span><span id="page-16-83"></span><span id="page-16-78"></span><span id="page-16-75"></span><span id="page-16-72"></span><span id="page-16-68"></span><span id="page-16-65"></span><span id="page-16-64"></span><span id="page-16-63"></span><span id="page-16-58"></span><span id="page-16-57"></span><span id="page-16-55"></span><span id="page-16-54"></span><span id="page-16-53"></span><span id="page-16-47"></span><span id="page-16-43"></span><span id="page-16-38"></span><span id="page-16-36"></span><span id="page-16-30"></span><span id="page-16-29"></span><span id="page-16-28"></span><span id="page-16-26"></span><span id="page-16-24"></span><span id="page-16-20"></span><span id="page-16-19"></span><span id="page-16-17"></span><span id="page-16-13"></span><span id="page-16-11"></span><span id="page-16-7"></span><span id="page-16-6"></span><span id="page-16-0"></span>[PAGE](#page-16-22) 95, [437,](#page-16-23) [459](#page-16-24) [bodyTag](#page-16-25) 96 [meta](#page-16-26) 96 [stylesheet](#page-16-27) 96 [value](#page-16-28) 105 [page\\_id](#page-16-29) 424 [pageNotFound\\_handling](#page-16-30) 28, [414](#page-16-31) [pageNotFound\\_handling\\_statheader](#page-16-32) 414 [Parameter, in URL](#page-16-33) 243 [parameter.data](#page-16-34) 267 [params](#page-16-35) 432, [443,](#page-16-36) [454](#page-16-37) [parseFunc](#page-16-38) 196, [202,](#page-16-39) [429,](#page-16-40) [436](#page-16-41) [parseFunc.short](#page-16-42) 166 [Parse-Funktionen 428](#page-16-43) [Passwort, vergessen](#page-16-44) 418 [PDF-Dokumente, durchsuchen](#page-16-45) 311 [pdfinfo](#page-16-46) 313 [pdftotext](#page-16-47) 313 [PHP, TYPO3 und](#page-16-48) 14 [PHP\\_SCRIPT/PHP\\_SCRIPT\\_INT](#page-16-49) 453 [phpMyAdmin](#page-16-50) 407 [pid \(Parent-ID\), Datenbankfeld](#page-16-51) 184 [pidInList](#page-16-52) 434 [PIDInRootline](#page-16-53) 458 [PIDupinRootline](#page-16-15) 459 [Pipe-Symbol](#page-16-54) 110, [147,](#page-16-55) [148](#page-16-56)

<span id="page-16-80"></span><span id="page-16-71"></span><span id="page-16-44"></span><span id="page-16-33"></span>[Platzhalter, Marker in TYPO3](#page-16-57) 58, [104](#page-16-58) [Plugin](#page-16-59) 272 [Plugin-Container](#page-16-60) 335 [PNG versus GIF](#page-16-61) 24 [prefixComment](#page-16-62) 201 [Preview Link](#page-16-63) 402 [Primäre Objekte](#page-16-64) 459 [Projekt-Template](#page-16-65) 85

#### <span id="page-16-56"></span><span id="page-16-45"></span><span id="page-16-39"></span><span id="page-16-31"></span>Q

<span id="page-16-70"></span><span id="page-16-59"></span><span id="page-16-50"></span>[quality](#page-16-66) 445 [Quellcode](#page-16-67) 15 [valider](#page-16-68) 408 [von TYPO3](#page-16-69) 16

#### <span id="page-16-67"></span>R

<span id="page-16-89"></span><span id="page-16-69"></span><span id="page-16-62"></span><span id="page-16-61"></span><span id="page-16-46"></span><span id="page-16-42"></span><span id="page-16-34"></span><span id="page-16-22"></span><span id="page-16-21"></span><span id="page-16-18"></span><span id="page-16-12"></span><span id="page-16-10"></span>[RAID-Systeme](#page-16-70) 12 Rautezeichen [für Kommentare](#page-16-71) 77 [für Platzhalter](#page-16-72) 58 [RealURL, Modul](#page-16-73) 319 [recipient](#page-16-74) 452 [recursiveDelete](#page-16-74) 468 [Redakteure anlegen](#page-16-75) 362 [als Benutzer](#page-16-76) 371 [auf Sprachen beschränken](#page-16-77) 369 [Backend-Module verfügbar machen](#page-16-78) 363 [Benutzergruppe](#page-16-79) 363 [Benutzerrechte](#page-16-80) 359 [Einstiegspunkte im Seitenbaum](#page-16-81)  angeben 369 [Login mit Redakteurrechten](#page-16-82) 375 [Seiteninhaltstypen und Erweiterungen](#page-16-83)  verbieten 368 [Seitentypen erlauben](#page-16-84) 367 [Verzeichnisse zuweisen und](#page-16-85)  Dateifreigaben einrichten 369 [Zugriff auf Datensätze](#page-16-86) 365 [Zugriff auf einzelne Felder gestatten](#page-16-87) 367 [redirect](#page-16-88) 451 [reduceColors](#page-16-43) 444 [Referenzieren, mit Operator =<](#page-16-89) 82 [Referer, Übergabe von](#page-8-7) 38 [required](#page-16-90) 428 [resource](#page-16-91) 422 [Resources, Feld](#page-16-92) 89 RO [143,](#page-16-93) [155,](#page-16-94) [448](#page-16-95) [RollOver-Effekt](#page-16-96) 142

<span id="page-17-95"></span><span id="page-17-77"></span><span id="page-17-62"></span><span id="page-17-30"></span><span id="page-17-7"></span><span id="page-17-6"></span>[Rootebene 63,](#page-17-0) [66](#page-17-1) [rootline](#page-17-2) 168 [rotation](#page-17-3) 423 [rows](#page-17-4) 454 [rowSpace](#page-17-5) 208 [RTEkeyList](#page-17-6) 466

#### <span id="page-17-106"></span><span id="page-17-98"></span><span id="page-17-97"></span><span id="page-17-94"></span><span id="page-17-84"></span><span id="page-17-75"></span><span id="page-17-74"></span><span id="page-17-68"></span><span id="page-17-63"></span><span id="page-17-37"></span><span id="page-17-27"></span><span id="page-17-5"></span><span id="page-17-1"></span>S

<span id="page-17-108"></span><span id="page-17-104"></span><span id="page-17-103"></span><span id="page-17-102"></span><span id="page-17-101"></span><span id="page-17-100"></span><span id="page-17-99"></span><span id="page-17-93"></span><span id="page-17-91"></span><span id="page-17-88"></span><span id="page-17-85"></span><span id="page-17-83"></span><span id="page-17-82"></span><span id="page-17-81"></span><span id="page-17-80"></span><span id="page-17-79"></span><span id="page-17-78"></span><span id="page-17-71"></span><span id="page-17-70"></span><span id="page-17-69"></span><span id="page-17-67"></span><span id="page-17-66"></span><span id="page-17-65"></span><span id="page-17-64"></span><span id="page-17-61"></span><span id="page-17-60"></span><span id="page-17-57"></span><span id="page-17-56"></span><span id="page-17-55"></span><span id="page-17-54"></span><span id="page-17-53"></span><span id="page-17-51"></span><span id="page-17-50"></span><span id="page-17-49"></span><span id="page-17-48"></span><span id="page-17-46"></span><span id="page-17-45"></span><span id="page-17-44"></span><span id="page-17-43"></span><span id="page-17-41"></span><span id="page-17-40"></span><span id="page-17-39"></span><span id="page-17-38"></span><span id="page-17-36"></span><span id="page-17-35"></span><span id="page-17-32"></span><span id="page-17-31"></span><span id="page-17-28"></span><span id="page-17-26"></span><span id="page-17-25"></span><span id="page-17-24"></span><span id="page-17-22"></span><span id="page-17-18"></span><span id="page-17-16"></span><span id="page-17-15"></span><span id="page-17-12"></span><span id="page-17-10"></span><span id="page-17-9"></span><span id="page-17-8"></span><span id="page-17-4"></span><span id="page-17-3"></span><span id="page-17-0"></span>[\[String-array\]](#page-17-7) 453 [\(stdWrap-Eigenschaften\)](#page-17-8) 439 [saveDocNew/saveDocNew.\[table\]](#page-17-9) 466 [saveTreePositions](#page-17-10) 467 [Schatteneffekt](#page-17-11) 127 [Schriftfarbe 124](#page-17-12) [Schriftgröße](#page-17-13) 124 [search](#page-17-14) 215 [SEARCHRESULT](#page-17-15) 215, [220,](#page-17-16) [223](#page-17-17) [allowedCols](#page-17-18) 223 [range](#page-17-19) 224 [Seiten, zugriffsbeschränkt](#page-17-20) 251 [Seiteneigenschaften](#page-17-21) 66, [96](#page-17-22) [bearbeiten](#page-17-23) 69, [134](#page-17-24) [Seiteninhaltstypen, Überblick](#page-17-25) 231 [Seitenstruktur, in TYPO3](#page-17-26) 63 [select](#page-17-27) 434, [443](#page-17-28) [Sendmail](#page-17-29) 23 [sessionTimeout](#page-17-30) 29 [setCurrent](#page-17-31) 201 [setDBinit](#page-17-32) 32 [Setup](#page-17-33) 90 [Clear](#page-17-34) 92 [setup](#page-17-35) 467 [SHADOW](#page-17-36) 127 [SHARED.colPos\\_list](#page-17-37) 469 [short](#page-17-38) 436 [shortcutIcon](#page-17-39) 438 [simulateStaticDocuments](#page-17-40) 264, [319,](#page-17-41) [412,](#page-17-42)  [462](#page-17-43) [simulateStaticDocuments\\_addTitle](#page-17-44) 462 [simulateStaticDocuments\\_](#page-17-45) noTypeIfNoTitle 462 [simulateStaticDocuments\\_pENC](#page-17-46) 462 [Site name](#page-17-47) 24 [Sitemap, integrieren](#page-17-48) 209 [Sitetitle, Feld](#page-17-49) 89 [Spam, E-Mail-Adressen schützen vor](#page-17-50) 268 [spamProtectEmailAddresses](#page-17-51) 460 [spamProtectEmailAddresses\\_atSubst](#page-17-52) 270, [460](#page-17-53)

<span id="page-17-107"></span><span id="page-17-105"></span><span id="page-17-96"></span><span id="page-17-92"></span><span id="page-17-90"></span><span id="page-17-89"></span><span id="page-17-87"></span><span id="page-17-86"></span><span id="page-17-76"></span><span id="page-17-73"></span><span id="page-17-72"></span><span id="page-17-59"></span><span id="page-17-58"></span><span id="page-17-52"></span><span id="page-17-47"></span><span id="page-17-42"></span><span id="page-17-34"></span><span id="page-17-33"></span><span id="page-17-29"></span><span id="page-17-23"></span><span id="page-17-21"></span><span id="page-17-20"></span><span id="page-17-19"></span><span id="page-17-17"></span><span id="page-17-14"></span><span id="page-17-13"></span><span id="page-17-11"></span><span id="page-17-2"></span>[SPC](#page-17-54) 143 [special](#page-17-55) 159, [168,](#page-17-56) [446](#page-17-57) [special = language](#page-17-58) 246 [special.range](#page-17-59) 170 [split](#page-17-60) 429 [Sprache](#page-17-7) 457 [SQL-Abfragen](#page-17-61) 184 [SQL-Dump](#page-17-62) 408 [SSL](#page-17-63) 28 [startInTaskCenter](#page-17-64) 467 stat [461](#page-17-65) [stat\\_apache](#page-17-66) 461 [stat\\_apache\\_logfile](#page-17-67) 461 stat apache pagenames 462 [stat\\_excludeBEuserHits](#page-17-69) 461 [stat\\_excludeIPList](#page-17-70) 461 [stat\\_mysql](#page-17-71) 461 [statische Templates](#page-17-72) 92, [187](#page-17-73) [Statistiken](#page-17-74) 319 [Logfile](#page-17-75) 322 [mit AWStats](#page-17-76) 319 [stdWrap](#page-17-77) 438, [440,](#page-17-78) [441,](#page-17-79) [443,](#page-17-80) [444](#page-17-81) [strftime](#page-17-82) 430 [string/str/value](#page-17-83) 423 [stripHtml](#page-17-84) 430 [Stunde](#page-17-85) 457 [stylesheet](#page-17-7) 439 [Stylesheet, CSS](#page-17-86) 96, [104,](#page-17-87) [147](#page-17-88) [Subparts](#page-17-89) 59, [103,](#page-17-90) [298](#page-17-91) [subtitle](#page-17-92) 133 Suche [einfache Suchfunktion](#page-17-93) 213 [Ergebnis](#page-17-94) 223 [erweiterte](#page-17-95) 311 [in Dokumenten](#page-17-96) 311 [Indexed Search Engine \(Indizierte](#page-17-97)  Suche) 311 [Suchformular einbinden](#page-17-98) 316 Suchmaschinen [Fehlercodes anpassen](#page-17-99) 413 [freundlichere URLs](#page-17-100) 410 [Seiten-Header](#page-17-101) 409 [und TYPO3](#page-17-102) 408 [valider Quellcode](#page-17-103) 408 [symbolische Links](#page-17-104) 16 [sys\\_language\\_uid](#page-17-105) 242, [464](#page-17-106) [SysOrdner](#page-17-107) 251 [Systemordner](#page-17-108) 251

#### <span id="page-18-67"></span><span id="page-18-6"></span>T

<span id="page-18-109"></span><span id="page-18-108"></span><span id="page-18-107"></span><span id="page-18-101"></span><span id="page-18-100"></span><span id="page-18-97"></span><span id="page-18-89"></span><span id="page-18-88"></span><span id="page-18-87"></span><span id="page-18-84"></span><span id="page-18-83"></span><span id="page-18-76"></span><span id="page-18-75"></span><span id="page-18-73"></span><span id="page-18-70"></span><span id="page-18-60"></span><span id="page-18-48"></span><span id="page-18-47"></span><span id="page-18-46"></span><span id="page-18-42"></span><span id="page-18-38"></span><span id="page-18-25"></span><span id="page-18-18"></span><span id="page-18-11"></span><span id="page-18-8"></span><span id="page-18-7"></span><span id="page-18-5"></span><span id="page-18-4"></span><span id="page-18-2"></span><span id="page-18-0"></span> $<$ tag $> 422$ [\[table\].allowEdit.\[field\]](#page-18-1) 464 [\[table\].allowNew.\[field\]](#page-18-2) 464 [\[table\].autoInsertPID](#page-18-3) 464 [\[table\].default.\[field\]](#page-18-4) 464 [\[table\].doublePostCheck](#page-18-5) 465 [\[table\].processScript](#page-18-6) 465 [table](#page-18-7) 434, [443](#page-18-8) [Tag des Monats](#page-18-9) 457 [tags](#page-18-10) 436 [target](#page-18-11) 423, [448,](#page-18-12) [451](#page-18-13) [Teilbereiche](#page-18-14) 59, [103,](#page-18-15) [298](#page-18-16) [TEMPLATE](#page-18-17) 102, [442](#page-18-18) [marks](#page-18-19) 105 [workOnSubpart](#page-18-20) 103 [Template](#page-6-6) 36, [71,](#page-18-21) [84](#page-18-22) [anlegen](#page-18-23) 86 [Ausnahme](#page-18-24) 85 [CSS styled content](#page-18-25) 193 [Dateien einbinden](#page-18-26) 89 [Extension](#page-18-27) 85, [305](#page-18-28) [löschen](#page-18-29) 90, [305](#page-18-30) [Sitetitle](#page-18-31) 98 [statisches 92,](#page-18-32) [187](#page-18-33) [Vererbung](#page-18-34) 64, [85](#page-18-35) [Vererbung unterbrechen](#page-18-36) 92 [whole template record](#page-18-37) 90 [template](#page-18-38) 442 [Template Analyser](#page-18-39) 94, [261](#page-18-40) [templateFile](#page-18-41) 304 [TemplaVoilà](#page-18-42) 56, [381-](#page-18-43)[397](#page-18-44) [Content-Bereich kennzeichnen](#page-18-45) 389 [CSS styled content inkludieren](#page-18-46) 394 [Dateien und Seitenstruktur](#page-18-47)  vorbereiten 384 [Designvorlage integrieren](#page-18-48) 387 [grafisches Menü erstellen](#page-18-49) 396 [installieren](#page-18-50) 382 [Menü kennzeichnen](#page-18-51) 391 [Projekt-Template erstellen](#page-18-52) 393 [Seiteninhalte anlegen](#page-18-53) 395 [Seitenstruktur anlegen](#page-18-54) 385 [TEXT](#page-18-55) 105 [crop](#page-18-56) 224 [data](#page-18-57) 111 [field](#page-18-58) 108 [wrap](#page-18-59) 110 [Text](#page-18-60) 439

<span id="page-18-104"></span><span id="page-18-102"></span><span id="page-18-99"></span><span id="page-18-95"></span><span id="page-18-79"></span><span id="page-18-78"></span><span id="page-18-77"></span><span id="page-18-72"></span><span id="page-18-58"></span><span id="page-18-57"></span><span id="page-18-56"></span><span id="page-18-43"></span><span id="page-18-41"></span><span id="page-18-40"></span><span id="page-18-36"></span><span id="page-18-32"></span><span id="page-18-28"></span><span id="page-18-23"></span><span id="page-18-20"></span><span id="page-18-19"></span><span id="page-18-15"></span><span id="page-18-14"></span>[TEXT, grafisch](#page-18-61) 124, [133](#page-18-62) [fontColor](#page-18-63) 124 [fontFile](#page-18-64) 124 [fontSize](#page-18-65) 124 [niceText](#page-18-66) 124 [positionieren](#page-18-67) 126 text [124](#page-18-68) [text.case](#page-18-69) 164 [textMargin](#page-18-70) 208 [thumbnailsByDefault](#page-18-71) 467 [Titel, der Webseite](#page-18-72) 95 [title](#page-18-73) 89, [433](#page-18-74) [titleTagFunction](#page-18-75) 463 [TMENU](#page-18-76) 142, [146,](#page-18-77) [213](#page-18-78) [ATagParams](#page-18-79) 147 [linkWrap](#page-18-80) 147 [TMENU/TMENU\\_ITEM](#page-18-81) 447 [TMENU\\_LAYERS](#page-18-82) 142 [transparentBackground](#page-18-83) 445 [transparentColor](#page-18-84) 445 [transparentColor.closest](#page-18-85) 445 [treeLevel](#page-18-86) 458 [trim](#page-18-87) 429 [TSConfig : Benutzer](#page-18-88) 465 [TSConfig : Page](#page-18-89) 468 [TSFE : \[TSFE-Wert\]](#page-18-90) 427 [tt\\_content](#page-18-91) 173, [194](#page-18-92) [TTF-Datei hochladen](#page-18-93) 62 [TTF-Unterstützung](#page-18-94) 14 [typeNum](#page-18-95) 264, [437](#page-18-96) [TYPO3 mit UTF-8 verwenden](#page-18-97) 29 [typo3temp/pics/](#page-18-98) 119 [TYPO3-Version, Update auf](#page-18-99) 404 [TYPO3WinInstaller](#page-18-100) 20 [typolink](#page-18-101) 245 [TypoScript](#page-18-102) 73, [236](#page-18-103) [Funktionen nutzen](#page-18-104) 107 [Templates](#page-6-7) 36 [TypoScript-Object-Browser](#page-18-105) 92, [236](#page-18-103)

#### <span id="page-18-113"></span><span id="page-18-112"></span><span id="page-18-111"></span><span id="page-18-106"></span><span id="page-18-105"></span><span id="page-18-103"></span><span id="page-18-98"></span><span id="page-18-96"></span><span id="page-18-94"></span><span id="page-18-93"></span><span id="page-18-92"></span><span id="page-18-91"></span><span id="page-18-90"></span><span id="page-18-86"></span><span id="page-18-85"></span><span id="page-18-82"></span><span id="page-18-81"></span><span id="page-18-80"></span><span id="page-18-74"></span><span id="page-18-71"></span><span id="page-18-69"></span><span id="page-18-68"></span><span id="page-18-66"></span><span id="page-18-65"></span><span id="page-18-64"></span><span id="page-18-63"></span><span id="page-18-62"></span><span id="page-18-61"></span><span id="page-18-59"></span><span id="page-18-54"></span><span id="page-18-53"></span><span id="page-18-51"></span><span id="page-18-50"></span><span id="page-18-49"></span><span id="page-18-45"></span><span id="page-18-39"></span><span id="page-18-37"></span><span id="page-18-35"></span><span id="page-18-34"></span><span id="page-18-33"></span><span id="page-18-26"></span><span id="page-18-22"></span><span id="page-18-21"></span><span id="page-18-16"></span><span id="page-18-13"></span><span id="page-18-9"></span><span id="page-18-3"></span><span id="page-18-1"></span>U

<span id="page-18-110"></span><span id="page-18-55"></span><span id="page-18-52"></span><span id="page-18-44"></span><span id="page-18-31"></span><span id="page-18-30"></span><span id="page-18-29"></span><span id="page-18-27"></span><span id="page-18-24"></span><span id="page-18-17"></span><span id="page-18-12"></span><span id="page-18-10"></span>[Überschrift, Layout für](#page-18-106) 198 [uidInList](#page-18-107) 434 [Untertitel, Feld](#page-18-108) 133 [Update, auf höhere TYPO3-Version](#page-18-109) 404 [Update-fähig entwickeln](#page-18-110) 296 [URLs, suchmaschinenfreundliche](#page-18-111) 411 [useLargestItemX](#page-18-112) 449 [useLargestItemY](#page-18-113) 449

<span id="page-19-55"></span><span id="page-19-53"></span><span id="page-19-37"></span><span id="page-19-36"></span><span id="page-19-14"></span><span id="page-19-12"></span>[USER 301](#page-19-0) [userFunc](#page-19-1) 301 [USER/USER\\_INT](#page-19-2) 452 [USER\\_INT](#page-19-3) 334 [includeLibs](#page-19-4) 339 [userFunc](#page-19-5) 339 [user\\_task.menu.function](#page-19-6) 468 [userFunc](#page-19-7) 452, [459](#page-19-8) [USR](#page-19-9) 143 [UTF-8](#page-19-10) 30 [Datenbank einrichten für](#page-19-11) 30 [TYPO3 konfigurieren](#page-19-12) 32 [Umstellung auf](#page-19-13) 414

#### <span id="page-19-51"></span><span id="page-19-49"></span><span id="page-19-47"></span><span id="page-19-28"></span><span id="page-19-16"></span><span id="page-19-11"></span><span id="page-19-5"></span>V

<span id="page-19-63"></span><span id="page-19-54"></span><span id="page-19-52"></span><span id="page-19-50"></span><span id="page-19-27"></span><span id="page-19-24"></span><span id="page-19-8"></span>[\[value-array\]](#page-19-14) 441 [valider Quellcode](#page-19-15) 408 [value](#page-19-16) 436, [439](#page-19-17) [Variablen](#page-19-18) 90 [Verlauf, in Grafiken einarbeiten](#page-19-19) 131 [Versionierung, Workspaces](#page-19-20) 400 [Verweis](#page-19-21) 65, [69](#page-19-22) [Verzeichnisfreigaben, File Mounts](#page-19-23) 369 [VHalign](#page-19-24) 422

#### <span id="page-19-31"></span><span id="page-19-2"></span>W

<span id="page-19-61"></span><span id="page-19-59"></span><span id="page-19-48"></span><span id="page-19-40"></span><span id="page-19-38"></span><span id="page-19-35"></span><span id="page-19-33"></span><span id="page-19-29"></span><span id="page-19-26"></span><span id="page-19-23"></span><span id="page-19-17"></span><span id="page-19-15"></span><span id="page-19-13"></span><span id="page-19-9"></span><span id="page-19-7"></span><span id="page-19-6"></span><span id="page-19-0"></span>[W3C](#page-19-25) 409 [web\\_func.menu.function](#page-19-26) 468 [web\\_info.menu.function](#page-19-27) 468 [web\\_layout.menu.function](#page-19-28) 468 <span id="page-19-32"></span><span id="page-19-25"></span><span id="page-19-22"></span><span id="page-19-10"></span>web ts.menu.function 468 [Webseiten, mehrsprachige](#page-19-30) 236 [Webseiten-Benutzer \(siehe Frontend-User\)](#page-19-31) [Weltkugel \(Root-Ebene\)](#page-19-32) 66 [Wertzuweisung](#page-19-33) 76 [über mehrere Zeilen](#page-19-34) 76 [where](#page-19-35) 434 [width/height](#page-19-36) 432, [433](#page-19-37) [Wochentag](#page-19-38) 457 [Word-Dokumente, durchsuchen](#page-19-39) 311 [workOnSubpart](#page-19-40) 442 [Workspaces](#page-6-8) 36, [399](#page-19-41) [Draft-Workspace](#page-19-42) 399 [Entwurfsarbeitsumgebung](#page-19-43) 399 [LIVE-Arbeitsumgebung](#page-19-44) 399 [wrap](#page-19-45) 110, [147,](#page-19-46) [425,](#page-19-37) [433,](#page-19-47) [437,](#page-19-48) [440,](#page-19-49) [442,](#page-19-36)  [443,](#page-19-50) [444,](#page-19-51) [447,](#page-19-52) [449,](#page-19-53) [451](#page-19-54)

#### <span id="page-19-39"></span><span id="page-19-21"></span><span id="page-19-20"></span><span id="page-19-18"></span><span id="page-19-4"></span>X

<span id="page-19-57"></span>[x,y,w,h](#page-19-55) 424 [xhtml\\_cleanig](#page-19-56) 409 [xhtml\\_trans](#page-19-57) 409 [xmlprologue](#page-19-58) 409 XY [444](#page-19-59)

#### <span id="page-19-45"></span><span id="page-19-43"></span><span id="page-19-42"></span><span id="page-19-41"></span>Z

<span id="page-19-62"></span><span id="page-19-60"></span><span id="page-19-58"></span><span id="page-19-56"></span><span id="page-19-46"></span><span id="page-19-44"></span><span id="page-19-34"></span><span id="page-19-30"></span><span id="page-19-19"></span><span id="page-19-3"></span><span id="page-19-1"></span>[Zeichensätze](#page-19-60) 29, [414](#page-19-61) [Zugangsdaten, ändern](#page-19-62) 47 [Zugriffsrechte, setzen](#page-19-63) 371